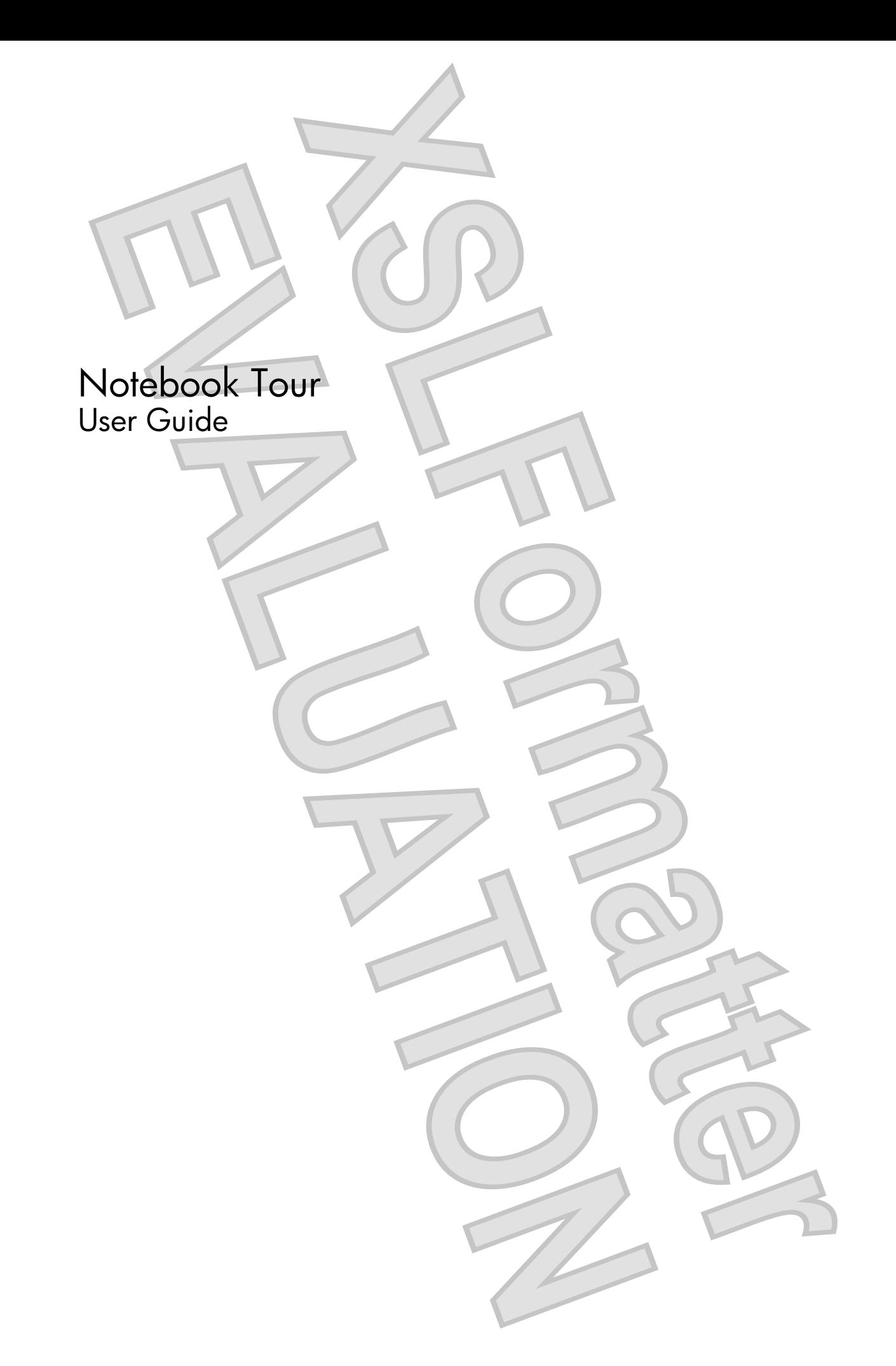

© Copyright 2008 Hewlett-Packard Development Company, L.P.

Microsoft and Windows are U.S. registered trademarks of Microsoft Corporation. Bluetooth is a trademark owned by its proprietor and used by Hewlett-Packard Company under license. SD Logo is a trademark of its proprietor. Java is a U.S. trademark of Sun Microsystems, Inc.

The information contained herein is subject to change without notice. The only warranties for HP products and services are set forth in the express warranty statements accompanying such products and services. Nothing herein should be construed as constituting an additional warranty. HP shall not be liable for technical or editorial errors or omissions contained herein.

First Edition: September 2008

Document Part Number: 483212-001

#### **Product notice**

This user guide describes features that are common to most models. Some features may not be available on your computer.

## **Safety warning notice**

**WARNING!** To reduce the possibility of heat-related injuries or of overheating the computer, do not place the computer directly on your lap or obstruct the computer air vents. Use the computer only on a hard, flat surface. Do not allow another hard surface, such as an adjoining optional printer, or a soft surface, such as pillows or rugs or clothing, to block airflow. Also, do not allow the AC adapter to contact the skin or a soft surface, such as pillows or rugs or clothing, during operation. The computer and the AC adapter comply with the user-accessible surface temperature limits defined by the International Standard for Safety of Information Technology Equipment (IEC 60950).

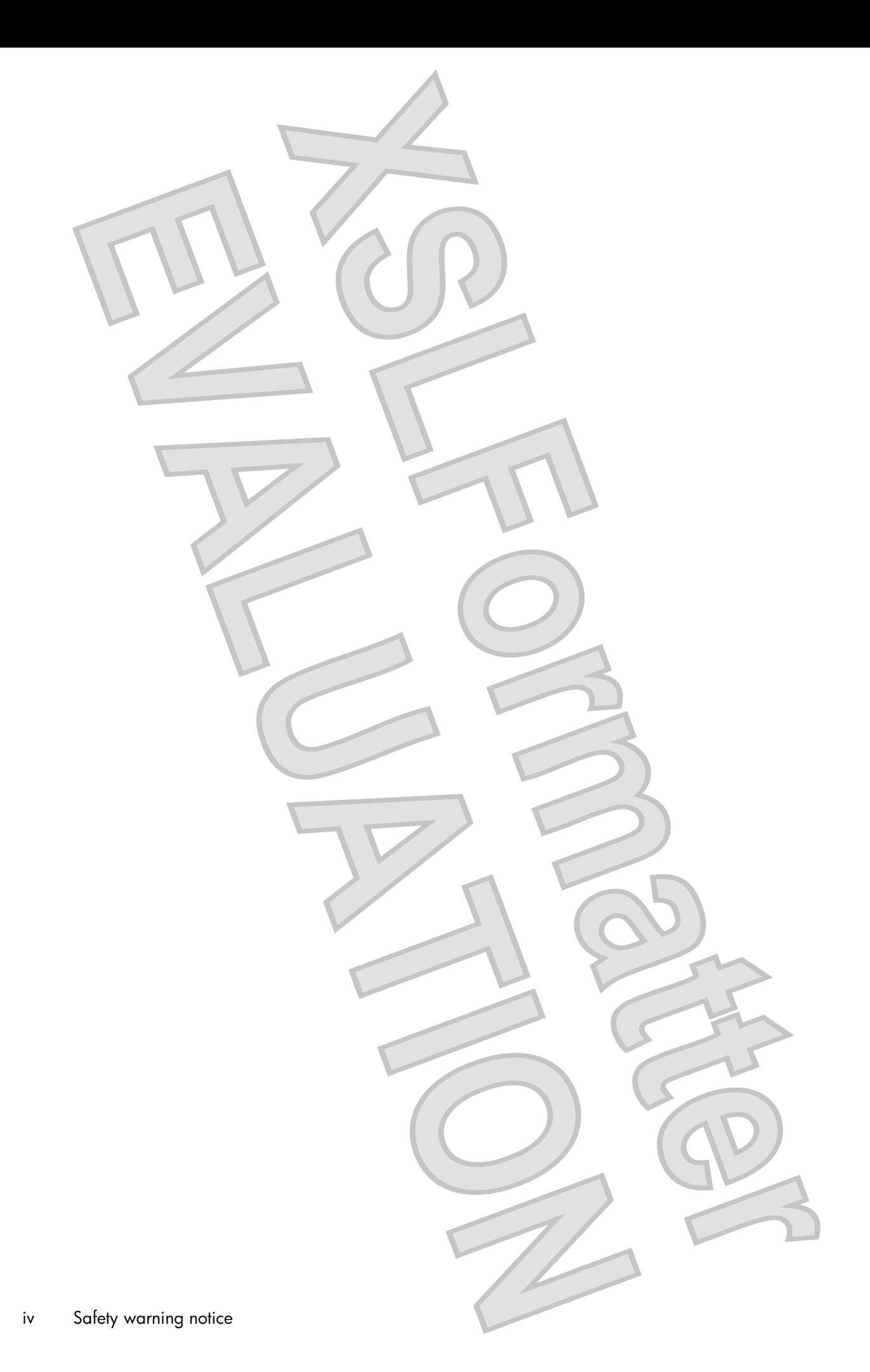

# Table of contents

#### 1 Identifying hardware

#### 2 Components

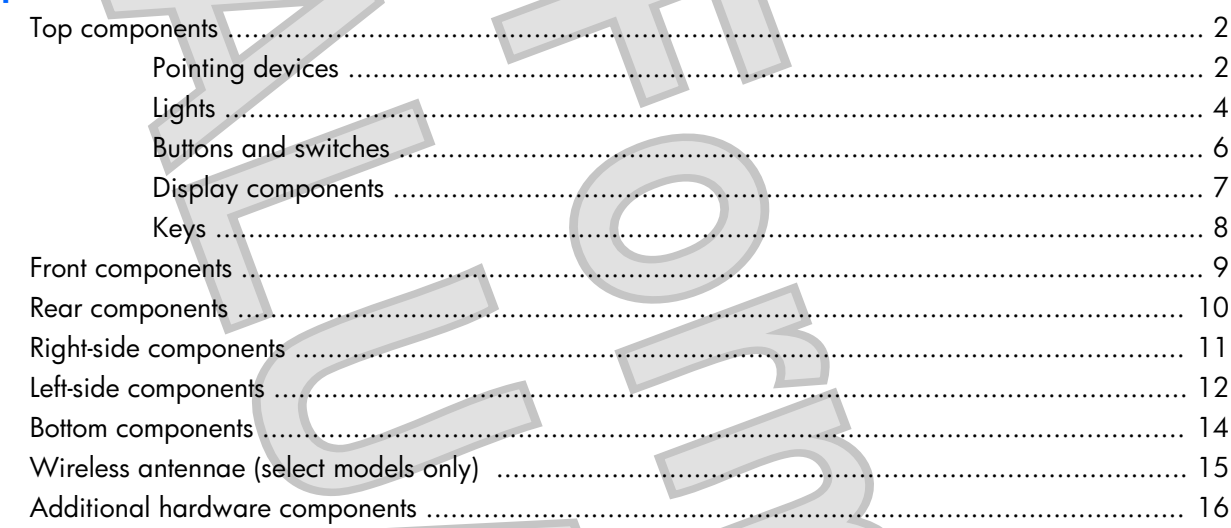

#### 3 Using the tablet

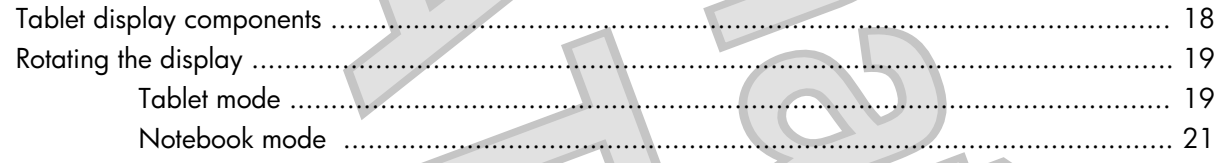

#### 4 Labels

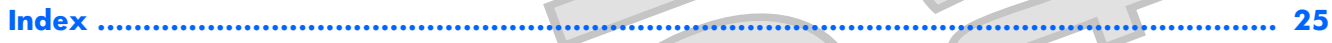

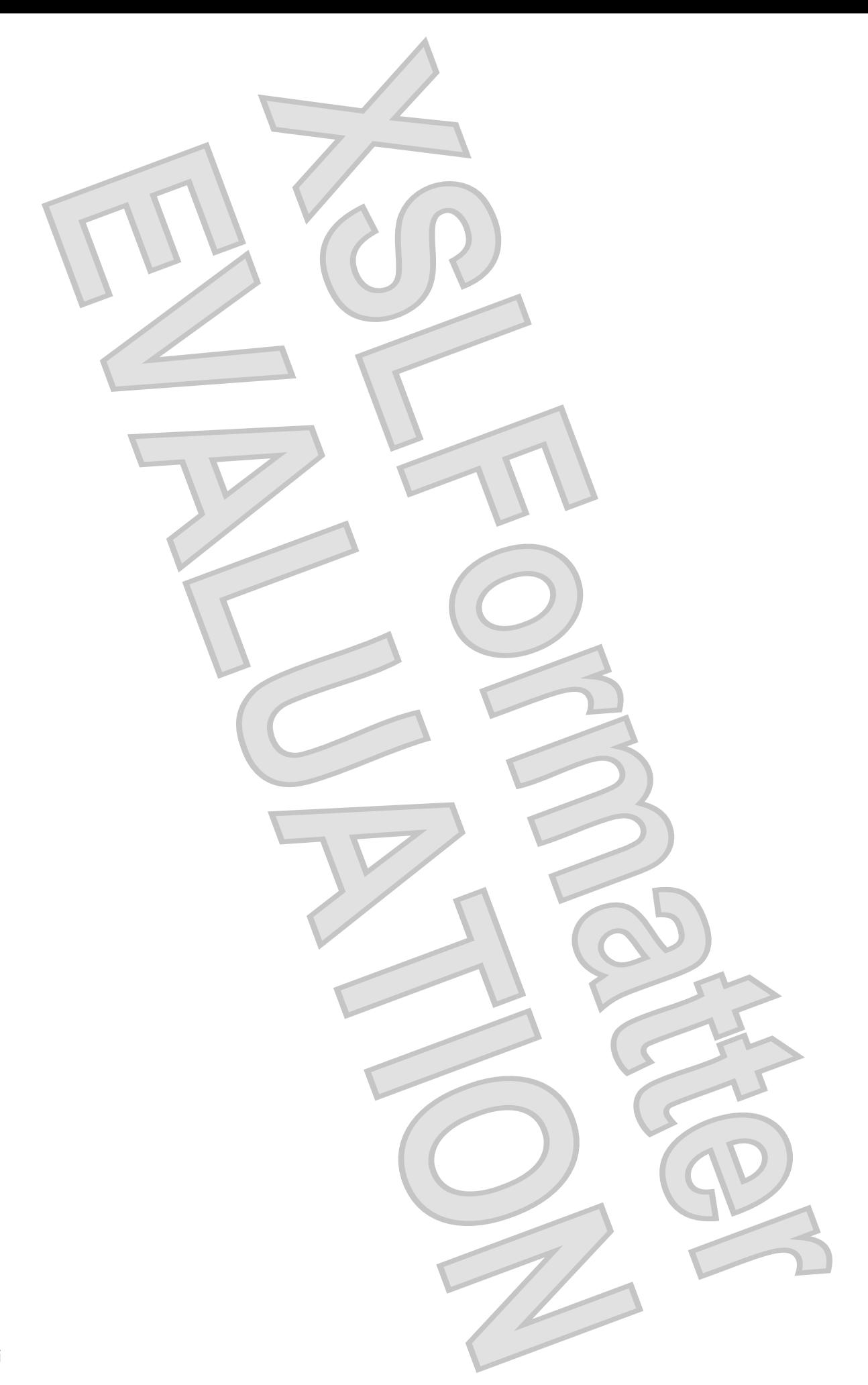

# <span id="page-6-0"></span>**1 Identifying hardware**

To see a list of hardware installed in the computer, follow these steps:

- **1.** Select **Start > Computer > System properties**.
- **2.** In the left pane, click **Device Manager**.

You can also add hardware or modify device configurations using Device Manager.

**NOTE:** Windows® includes the User Account Control feature to improve the security of your computer. You may be prompted for your permission or password for tasks such as installing applications, running utilities, or changing Windows settings. Refer to Help and Support for more information.

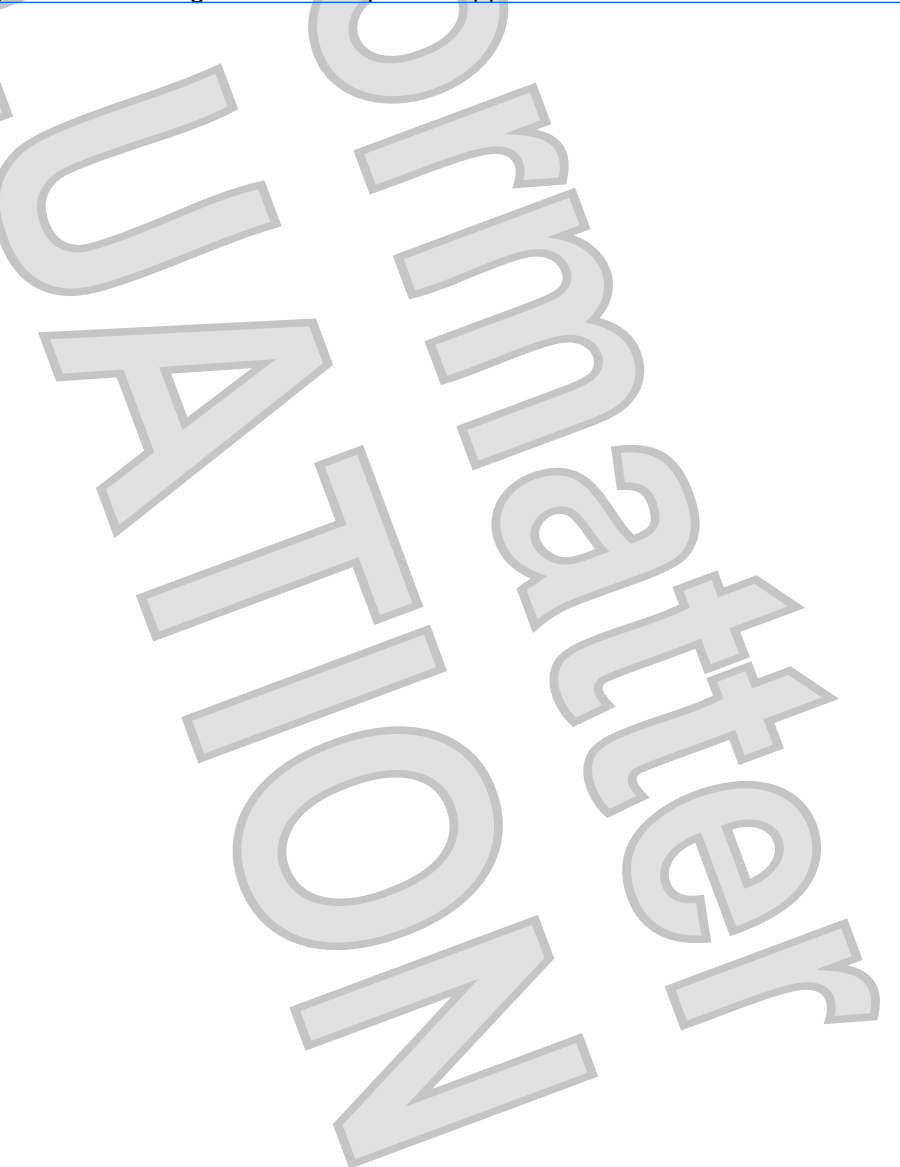

<span id="page-7-0"></span>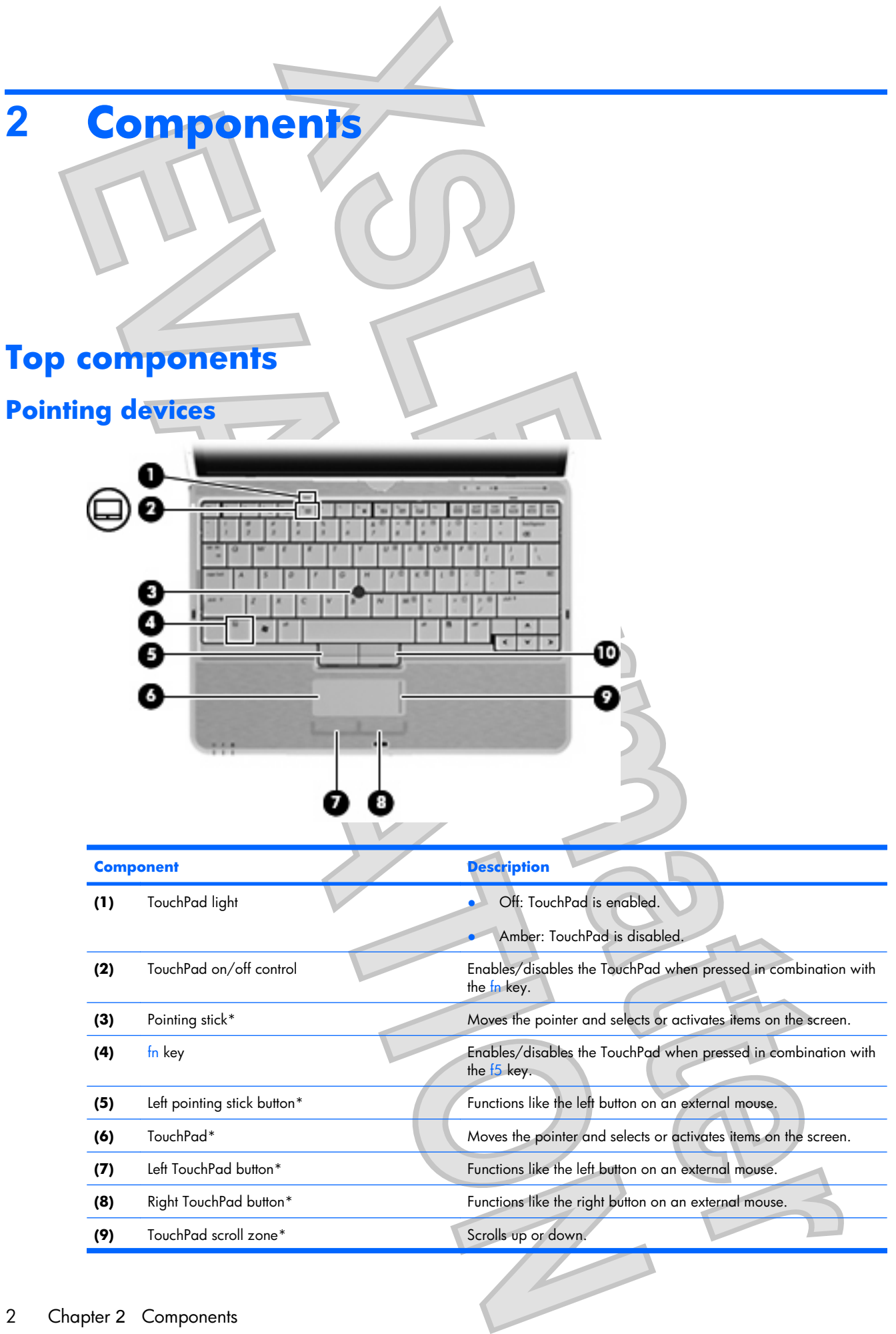

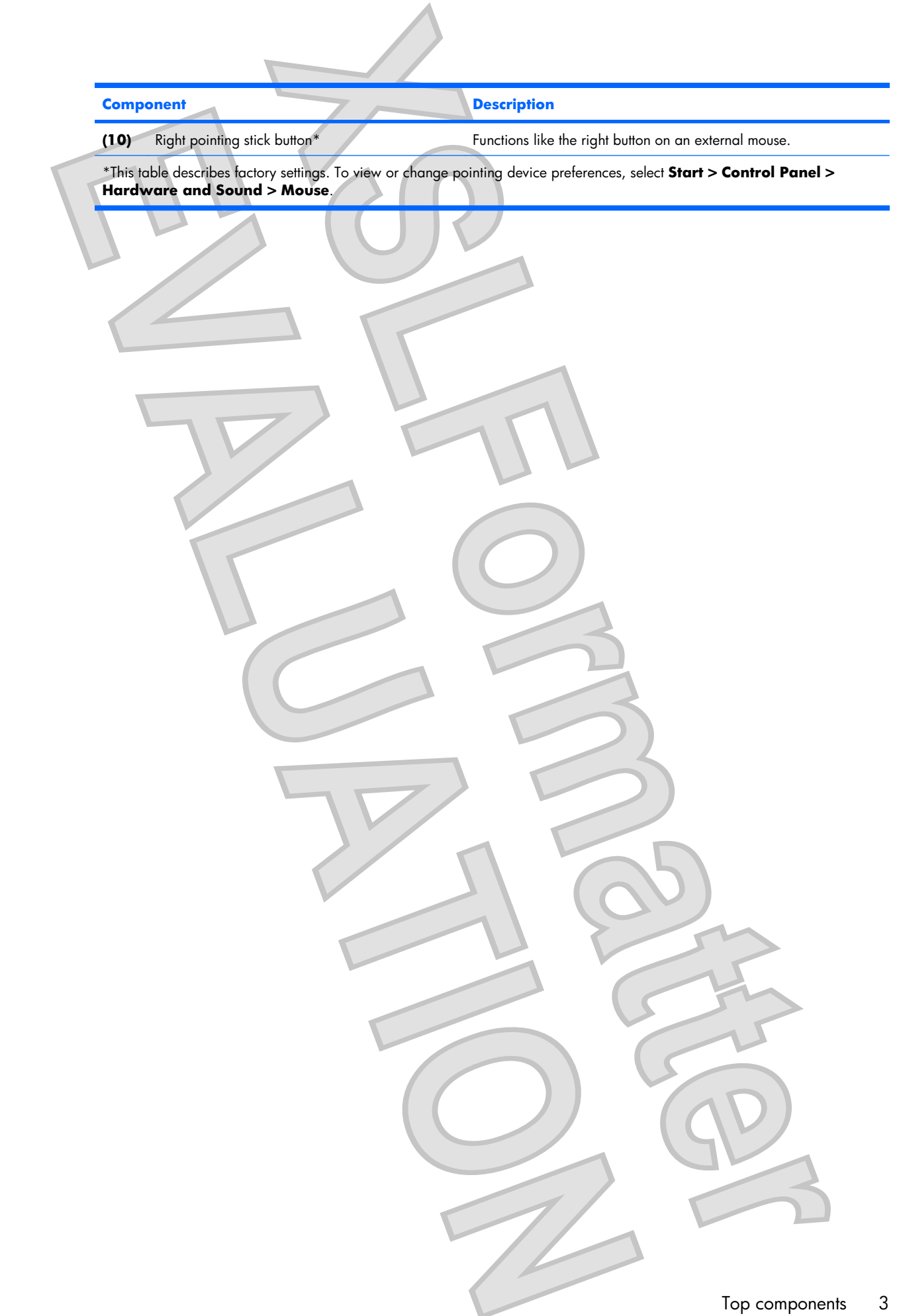

<span id="page-9-0"></span>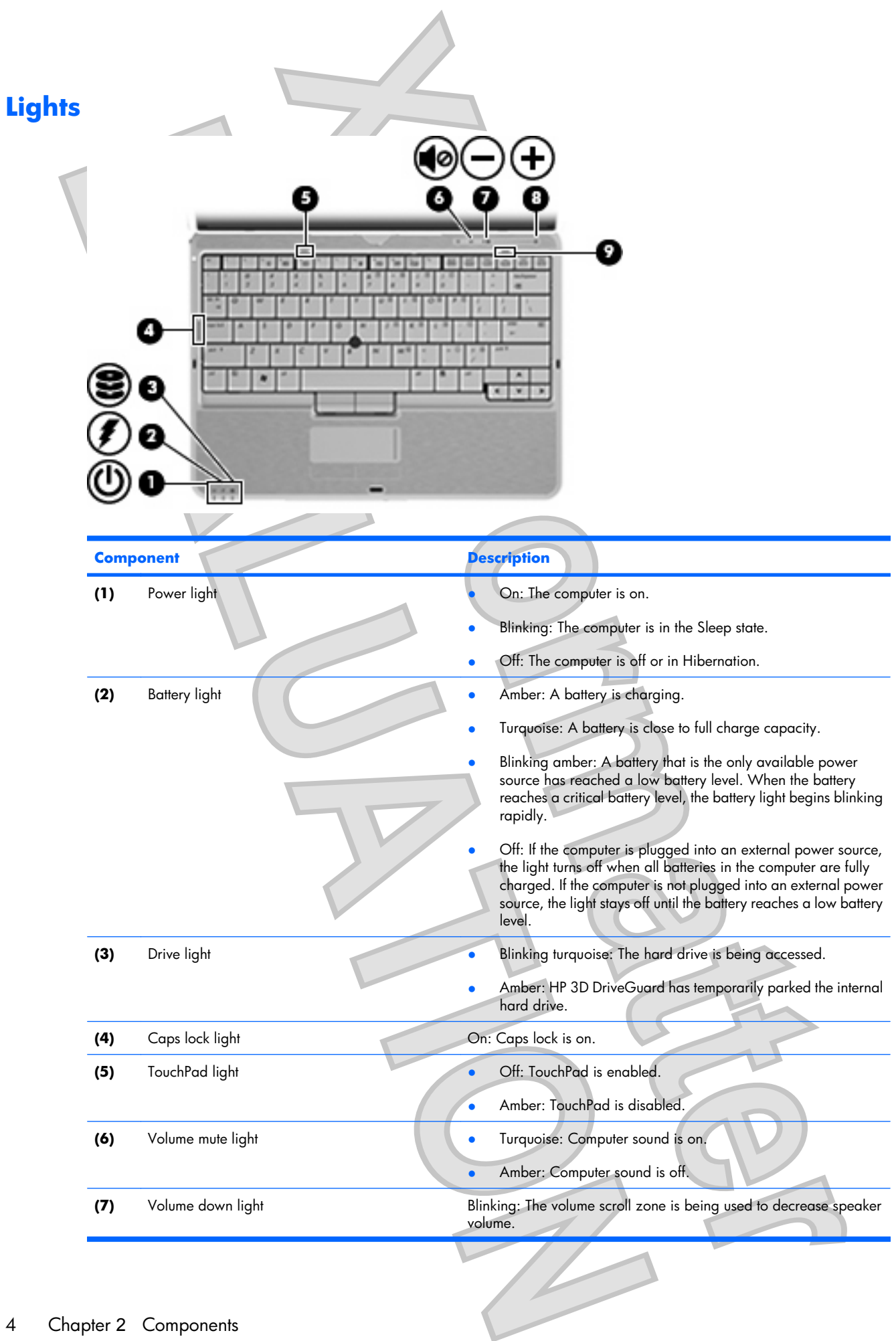

4 Chapter 2 Components

<span id="page-10-0"></span>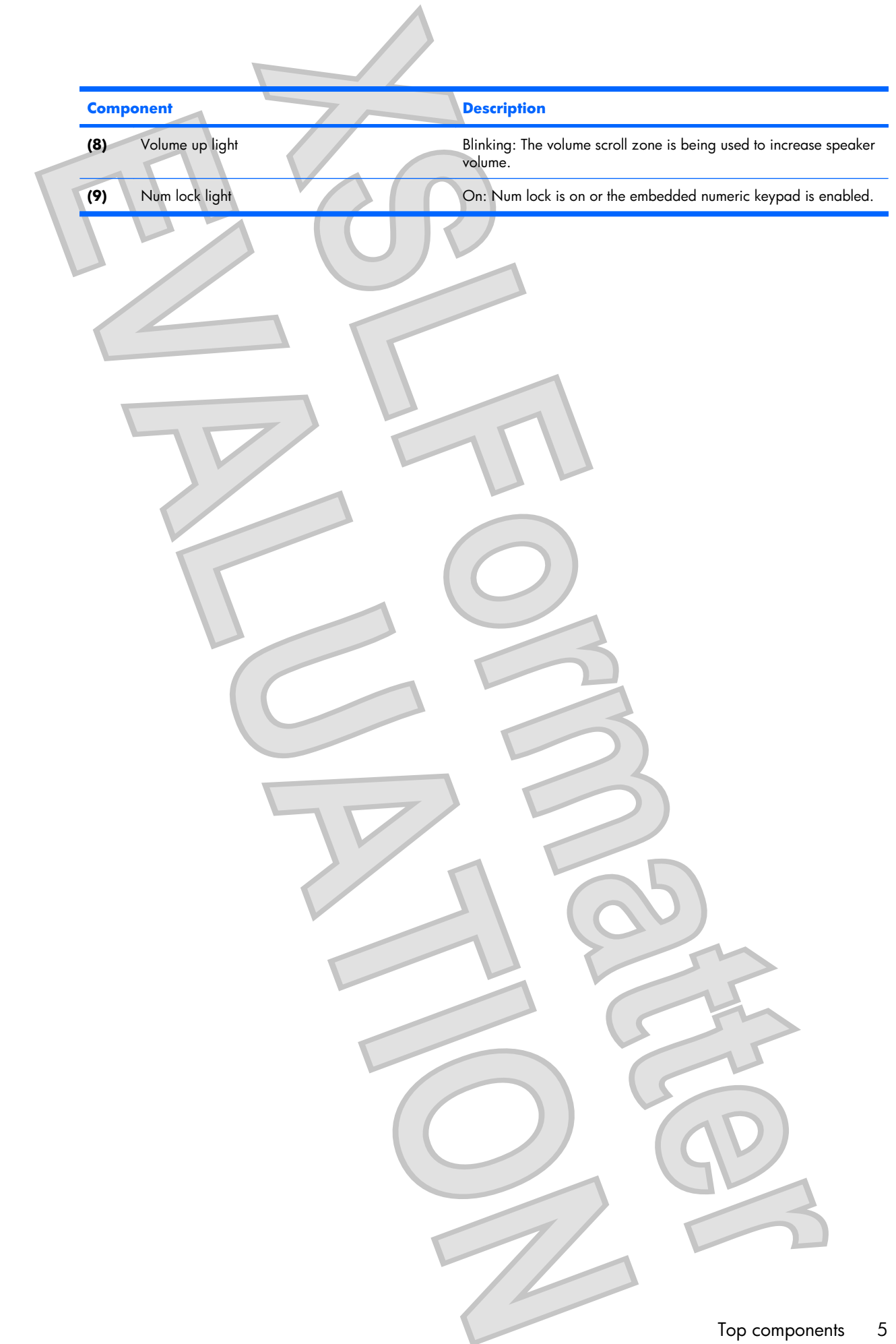

<span id="page-11-0"></span>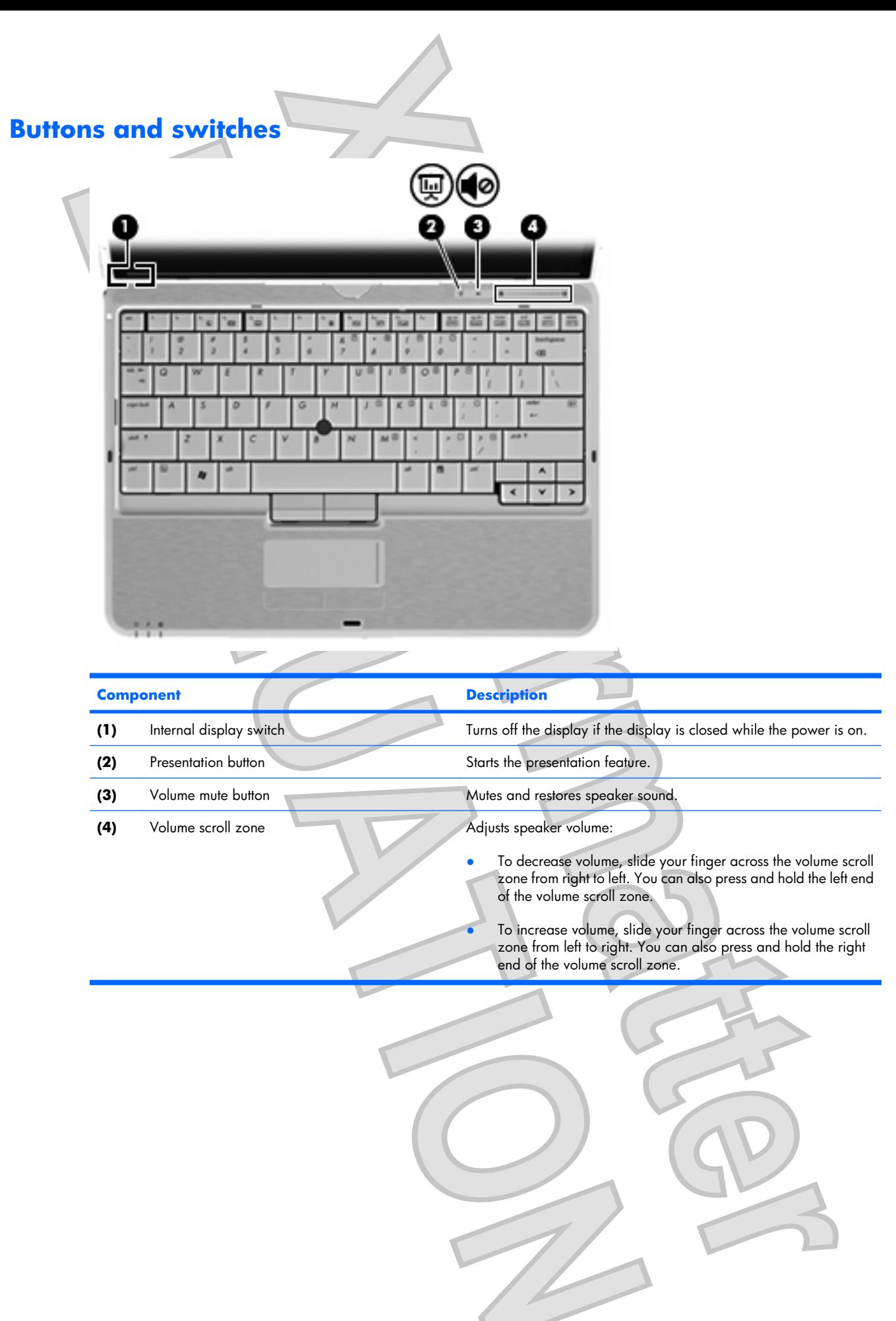

<span id="page-12-0"></span>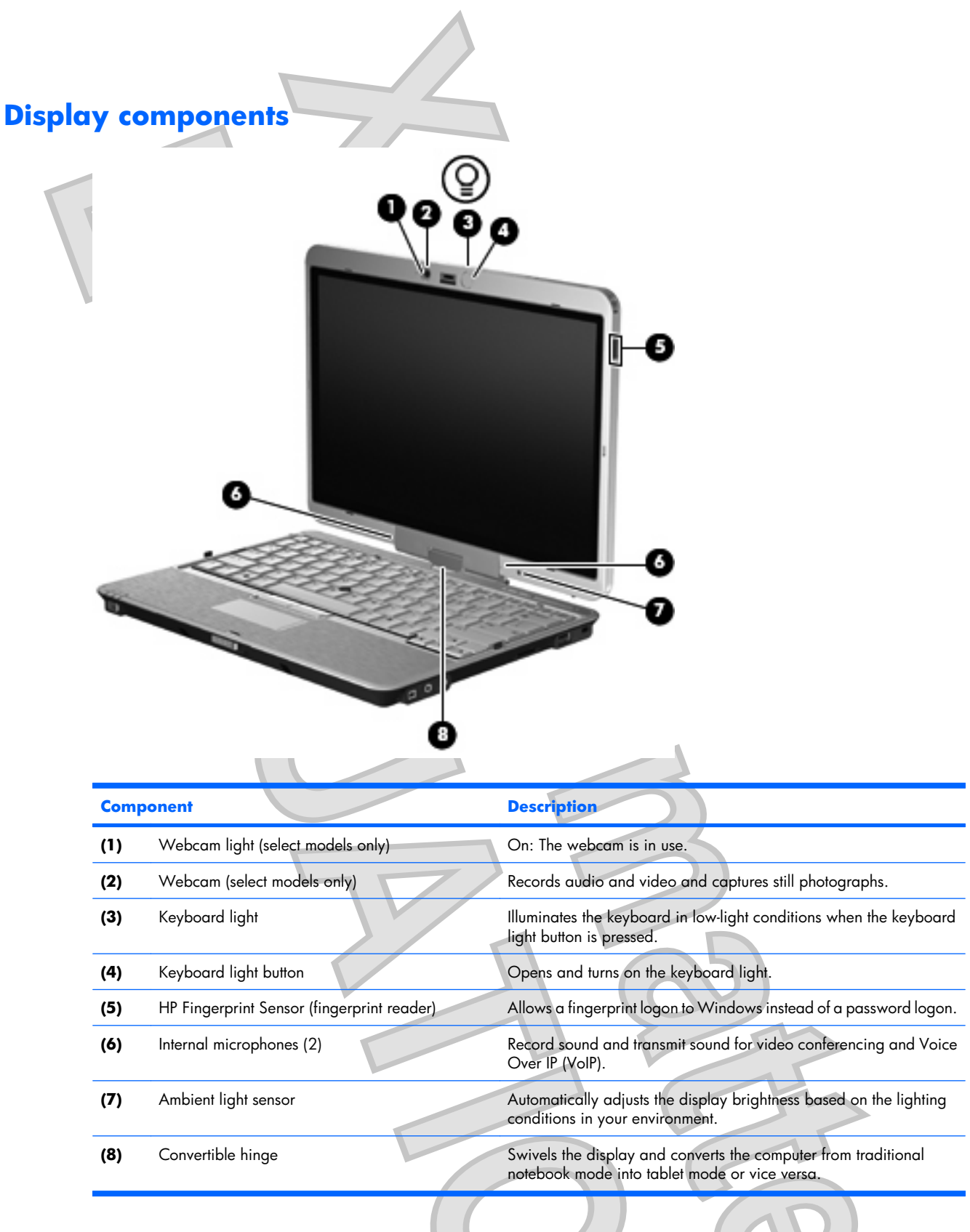

 $\mathcal{U}$ 

<span id="page-13-0"></span>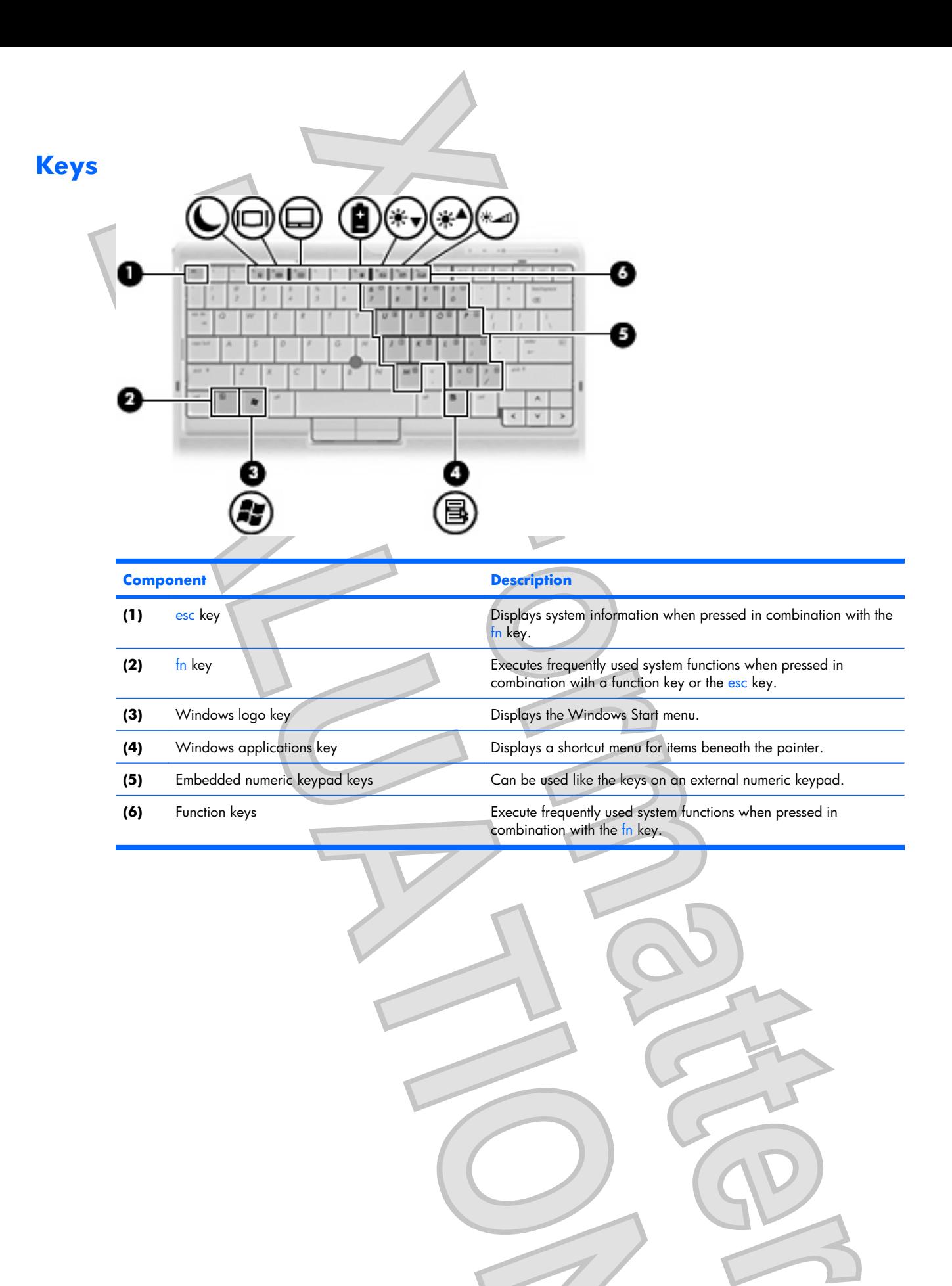

# <span id="page-14-0"></span>**Front components**

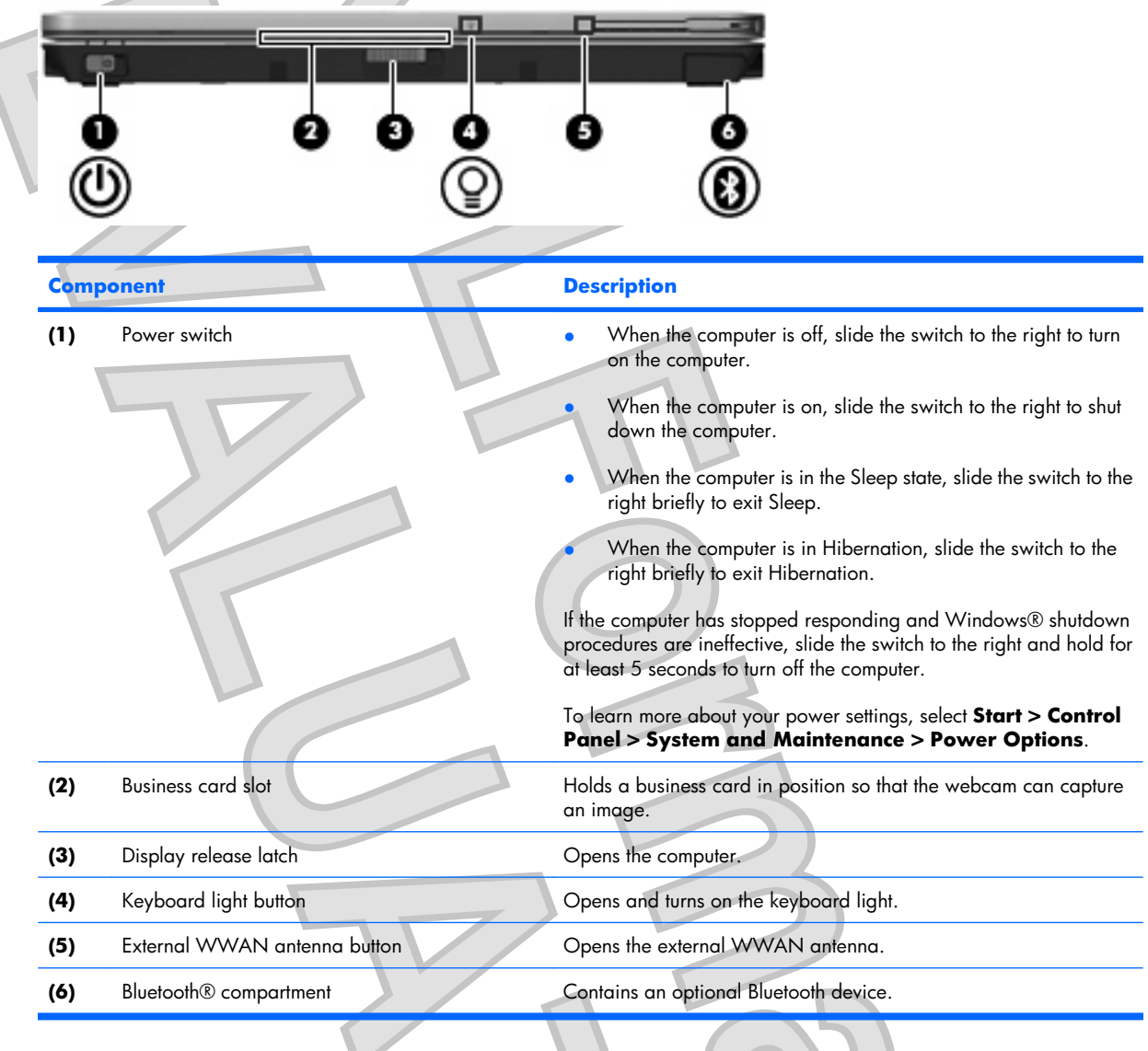

<span id="page-15-0"></span>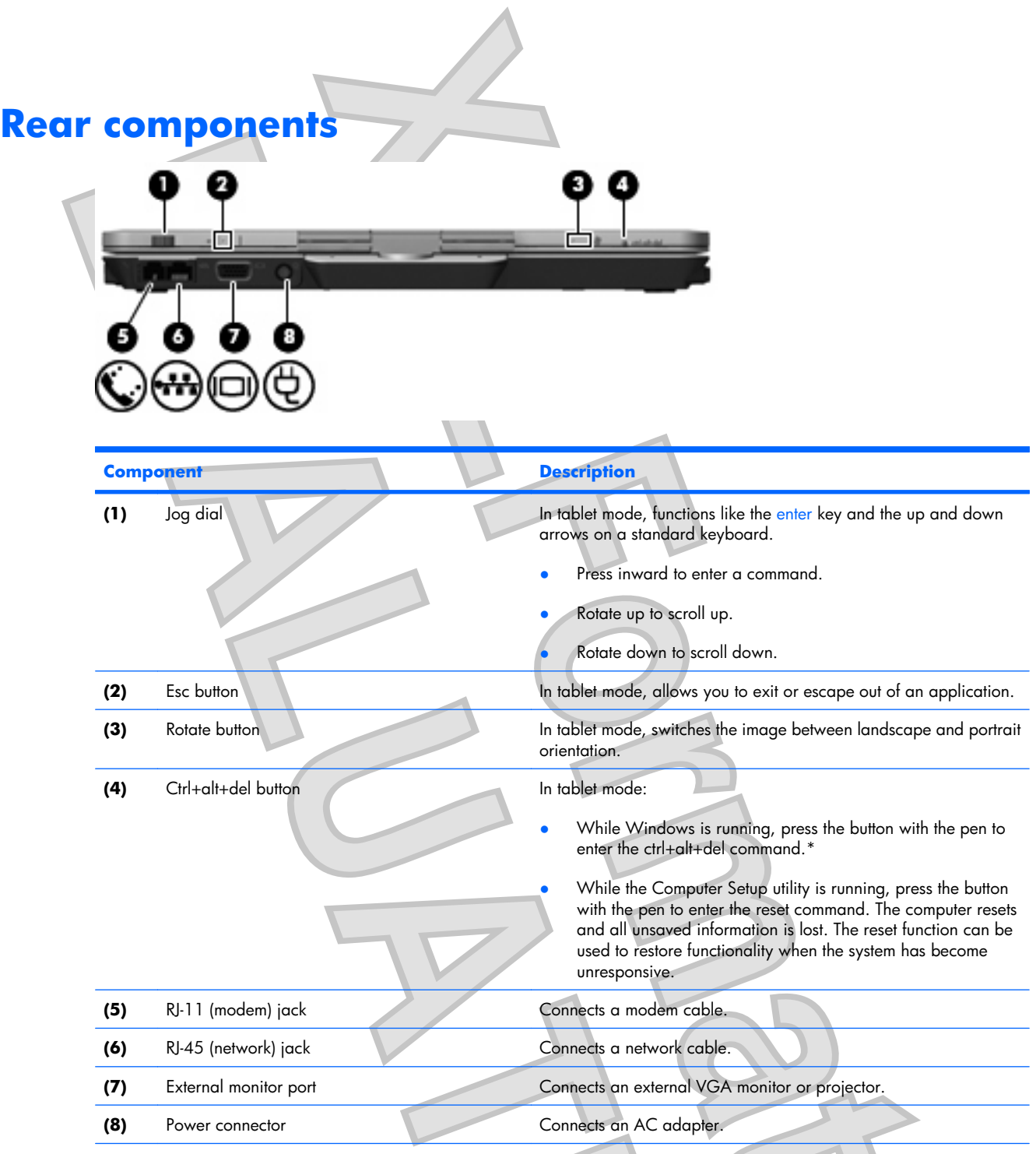

\*To protect your work and the system, the ctrl+alt+delete command cannot be entered using the ctrl, alt, and del keys on the onscreen keyboard.

10 Chapter 2 Components

<span id="page-16-0"></span>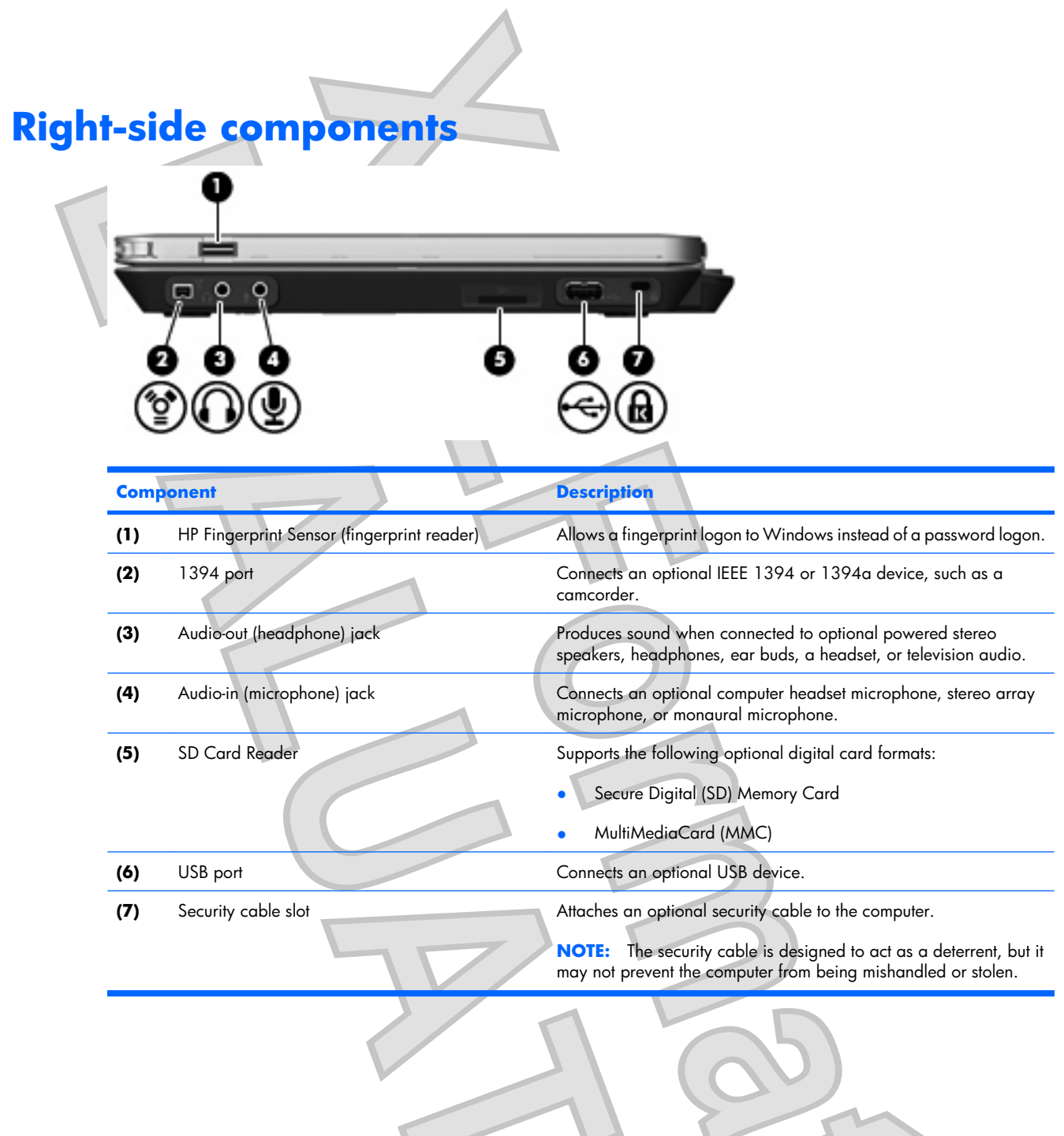

## <span id="page-17-0"></span>**Left-side components**

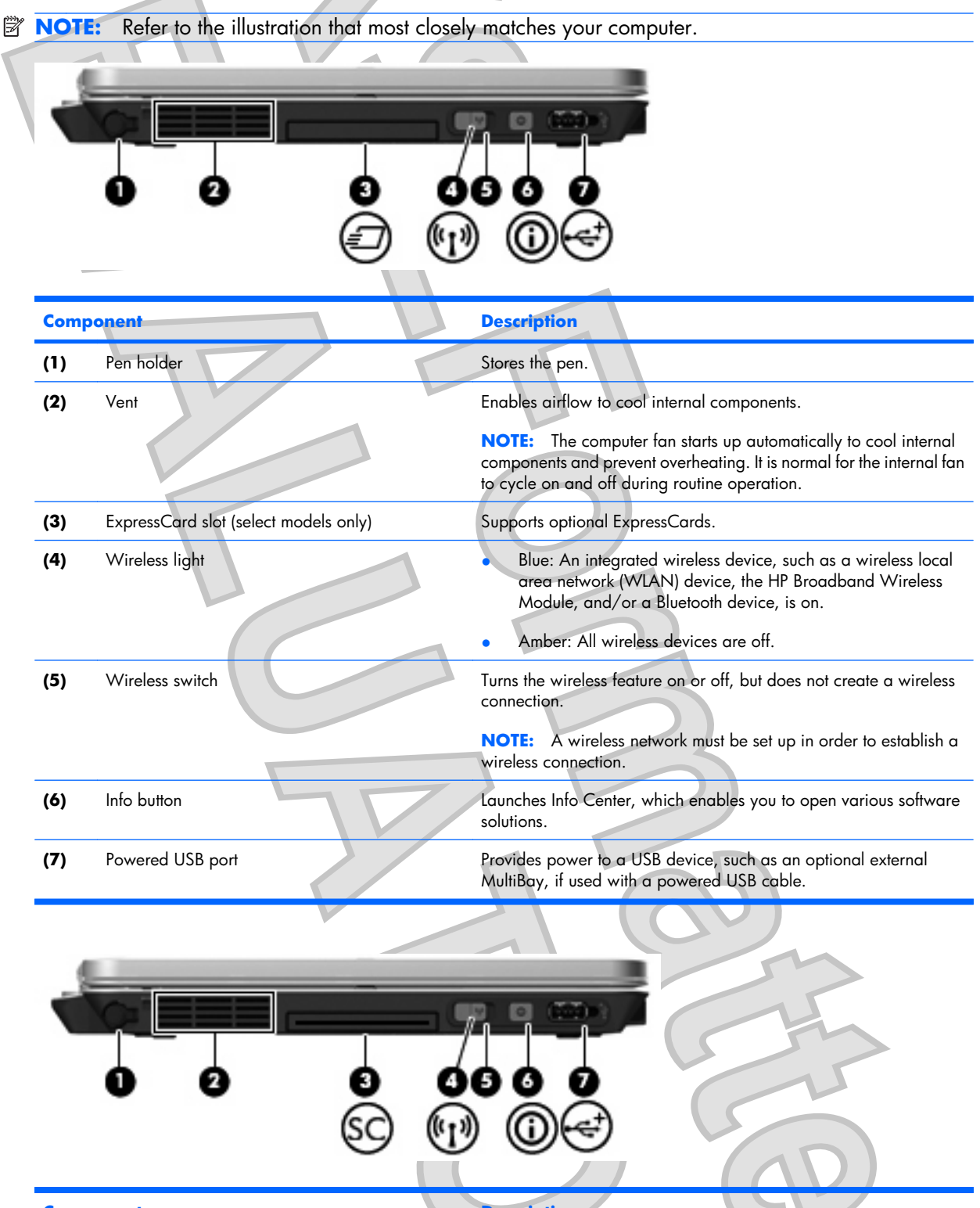

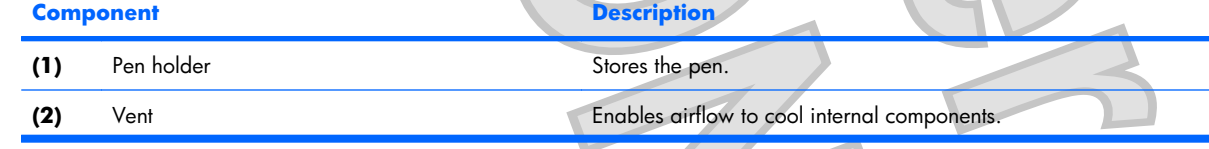

#### 12 Chapter 2 Components

<span id="page-18-0"></span>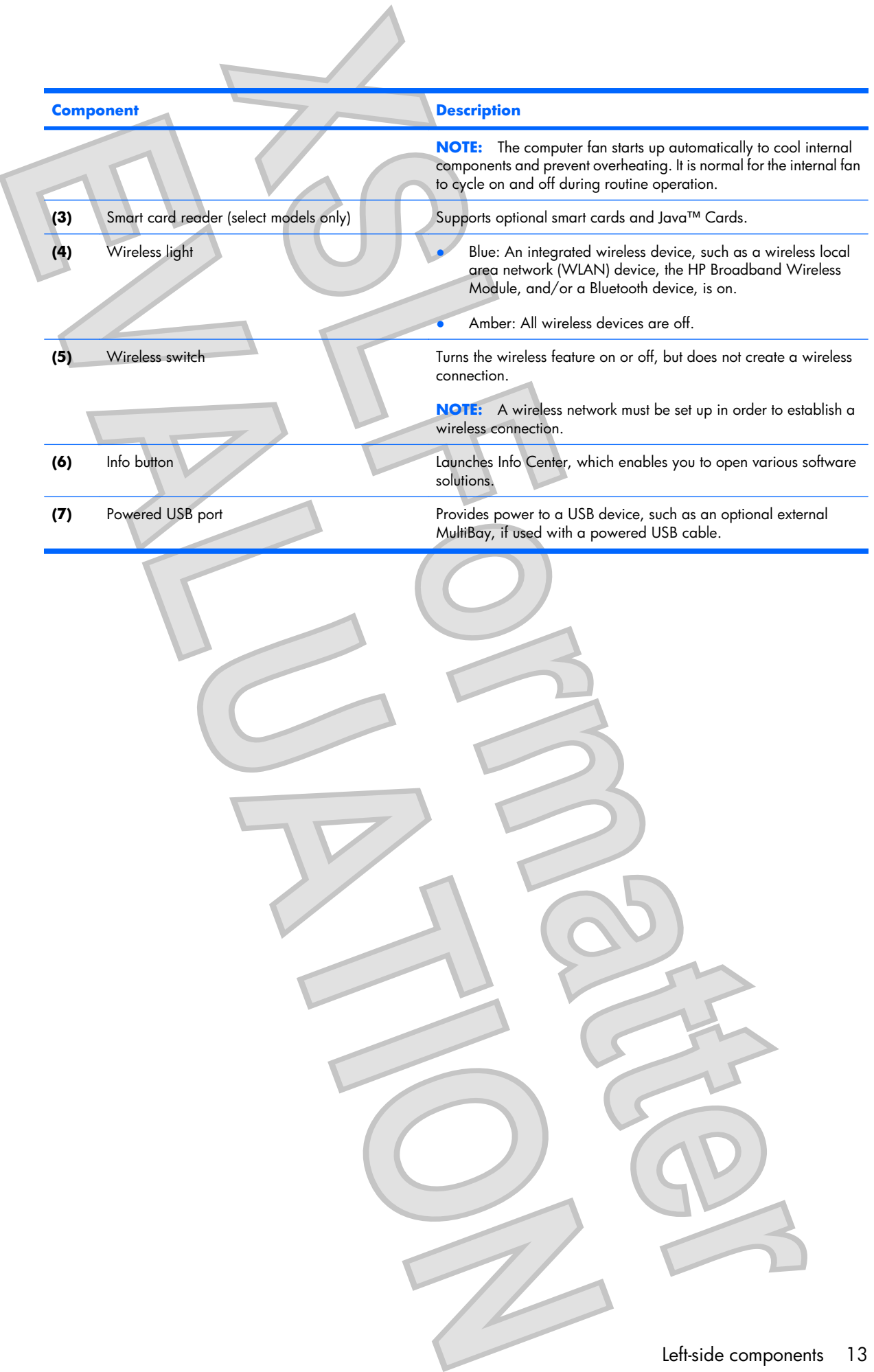

<span id="page-19-0"></span>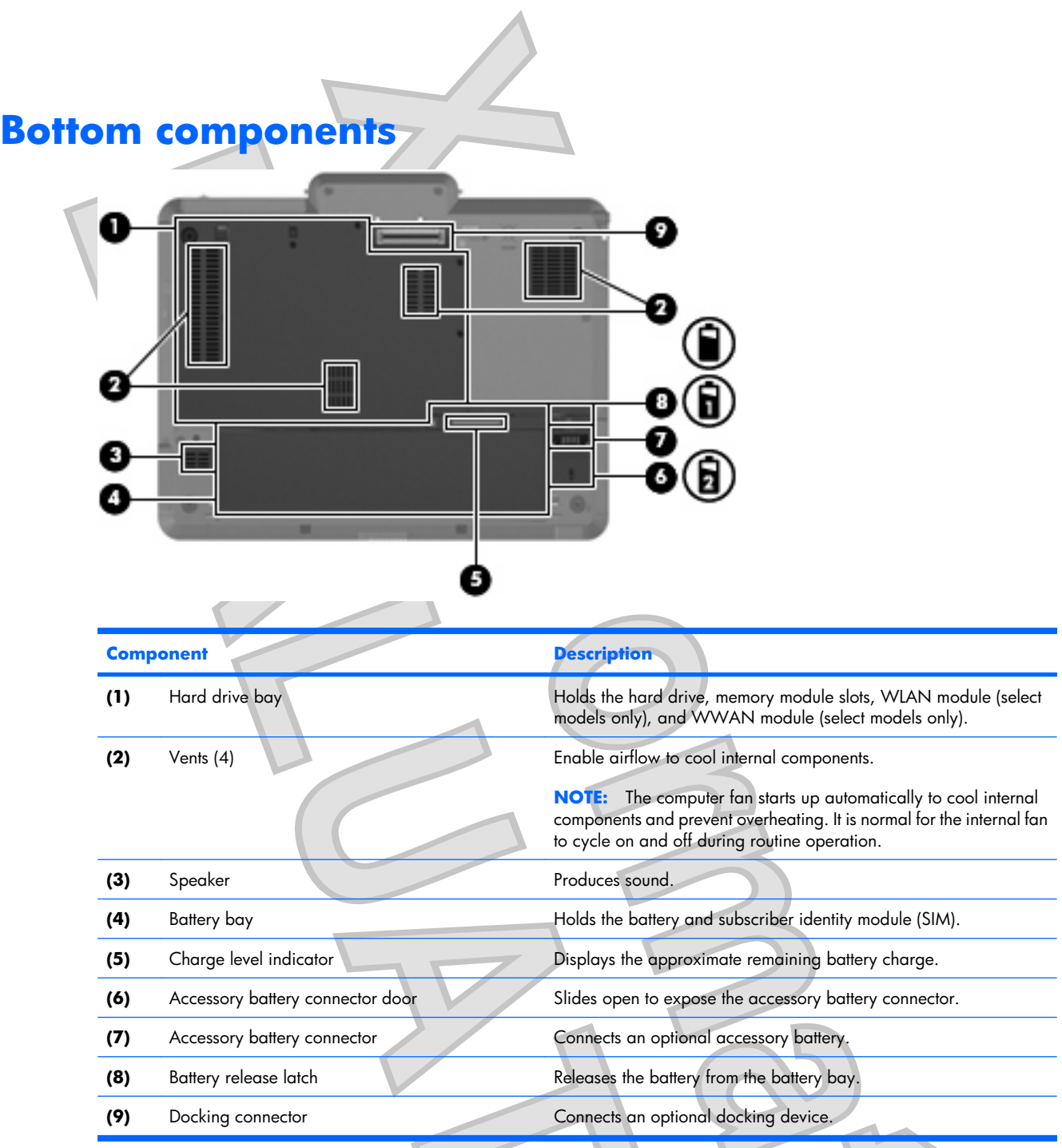

## <span id="page-20-0"></span>**Wireless antennae (select models only)**

On select computer models, wireless antennae send and receive signals from one or more wireless devices. These antennae are not visible from the outside of the computer.

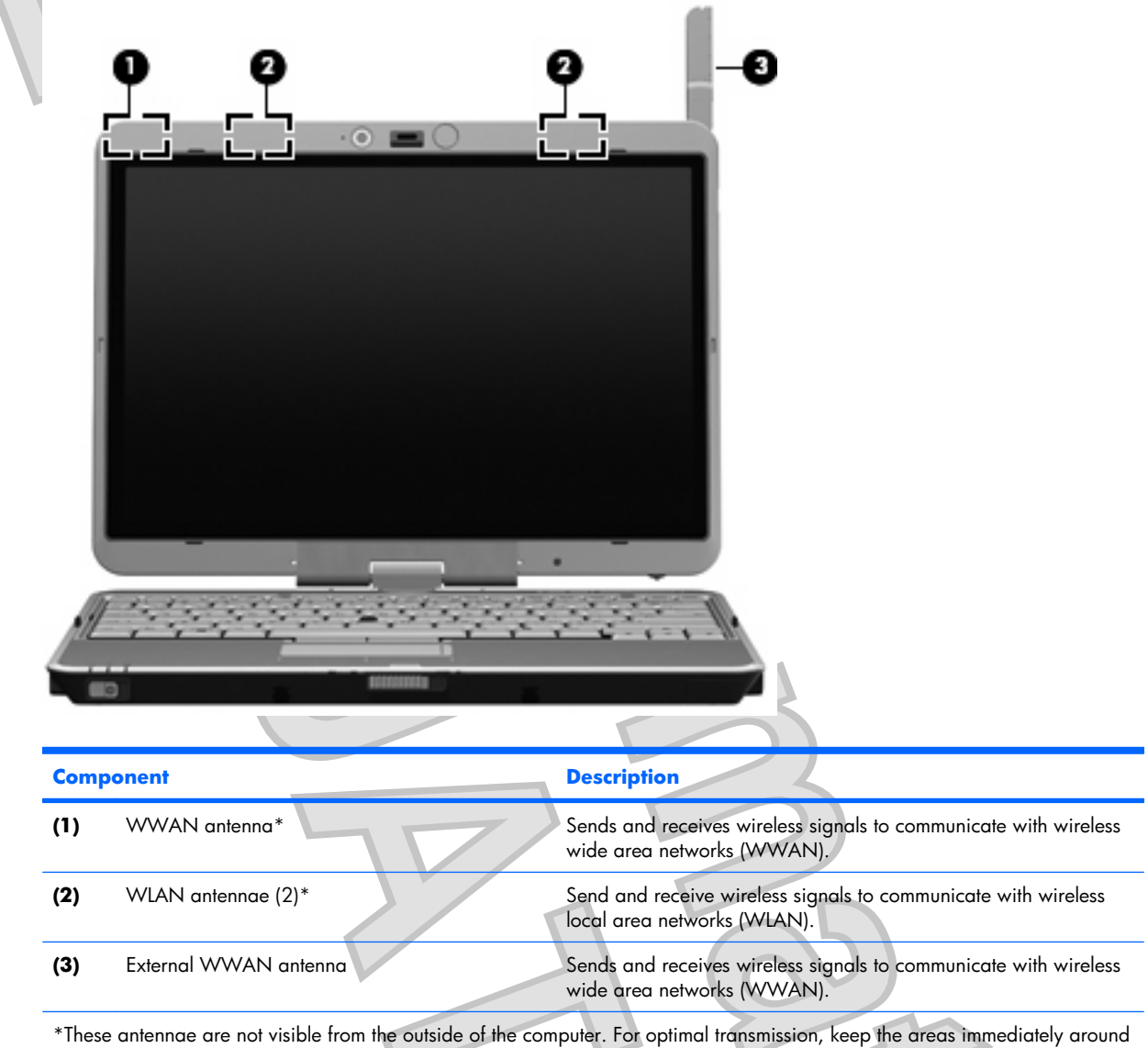

the antennae free from obstructions.

To see wireless regulatory notices, refer to the section of the *Regulatory, Safety and Environmental Notices* that applies to your country or region. These notices are located in Help and Support.

Wireless antennae (select models only) 15

<span id="page-21-0"></span>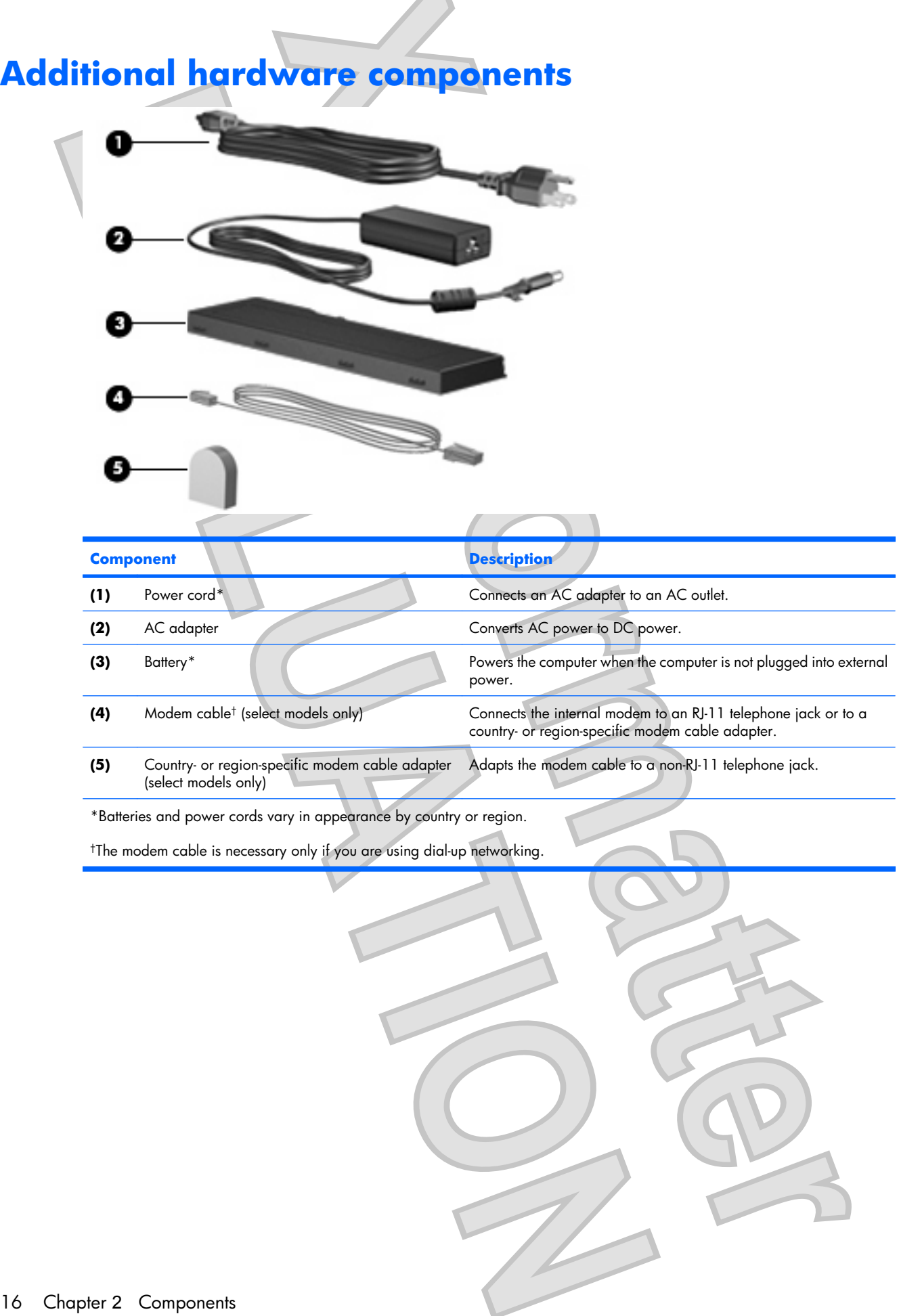

<span id="page-22-0"></span>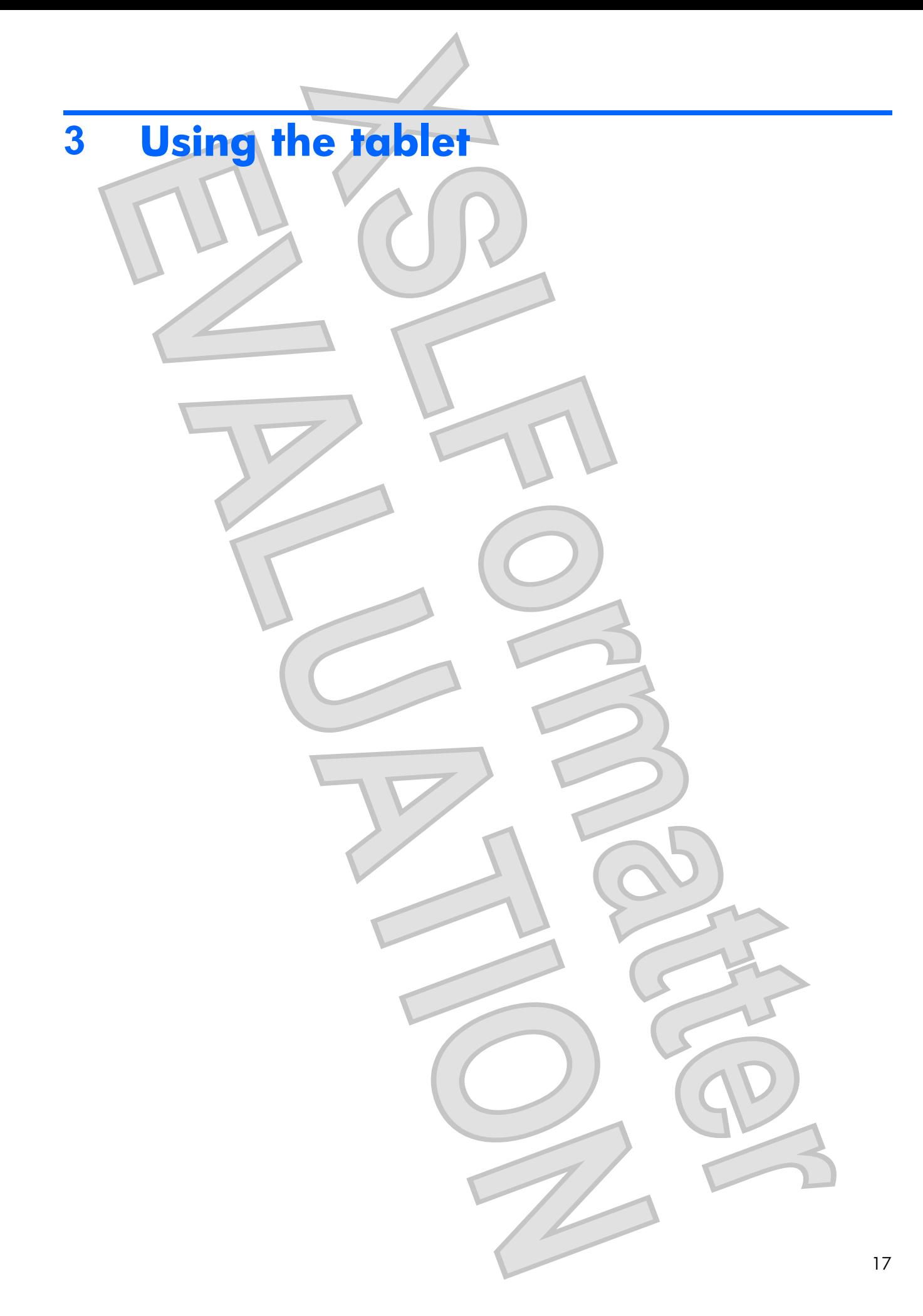

<span id="page-23-0"></span>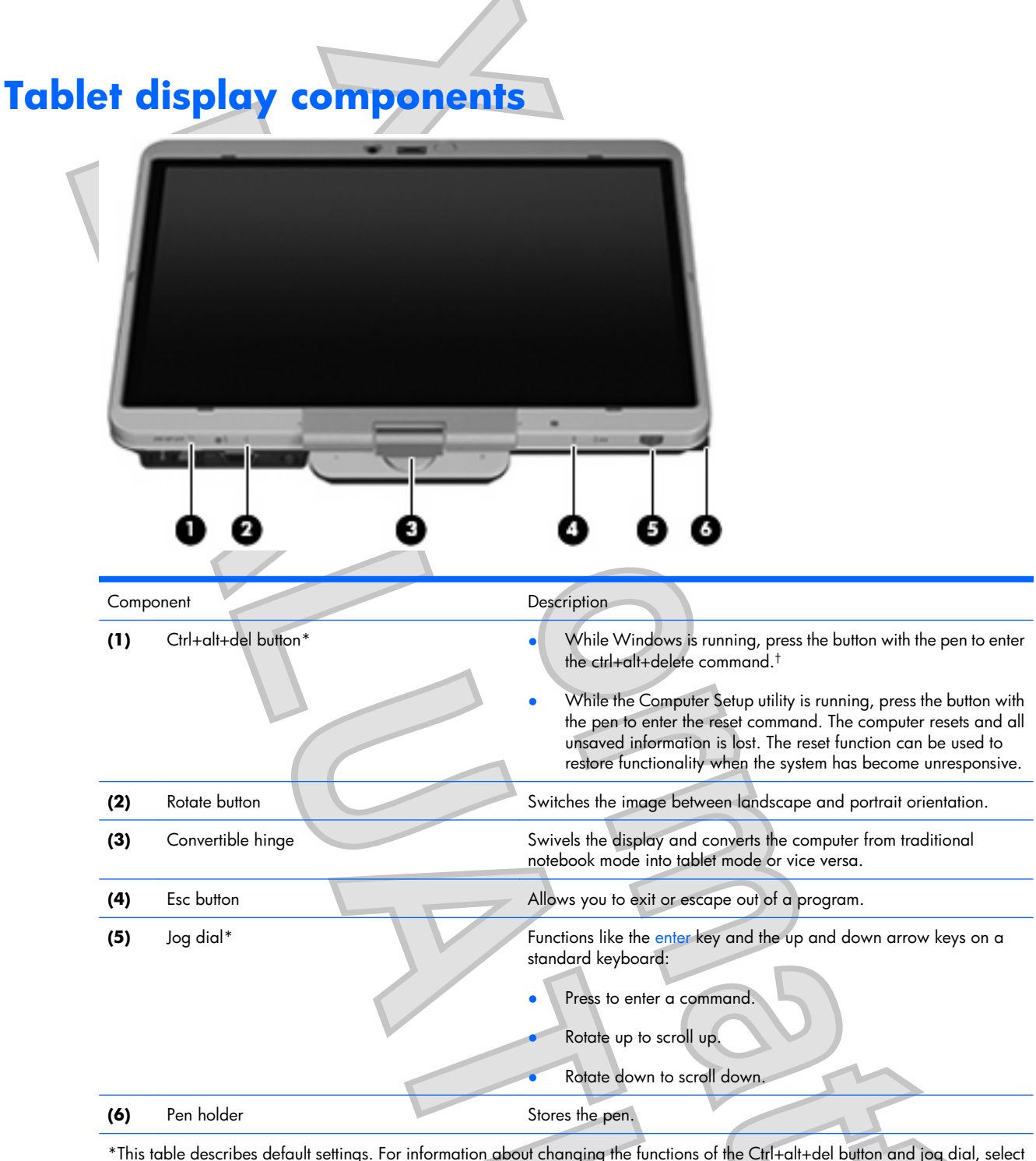

\*This table describes default settings. For information about changing the functions of the Ctrl+alt+del button and jog dial, select **Start** > **Control Panel** > **Hardware and Sound** > **Tablet PC Settings**.

<sup>†</sup>To protect your work and the system, the ctrl+alt+delete command cannot be entered using the ctrl, alt, and del keys on the onscreen keyboard.

T<br>T

#### 18 Chapter 3 Using the tablet

## <span id="page-24-0"></span>**Rotating the display**

The computer display can rotate from traditional notebook mode to tablet mode.

**NOTE:** When the computer is docked in either notebook mode or tablet mode, the display will not rotate.

### **Tablet mode**

To change the computer from notebook mode to tablet mode:

**1.** Slide the display release latch to release the display **(1)**, and then open the computer display **(2)**.

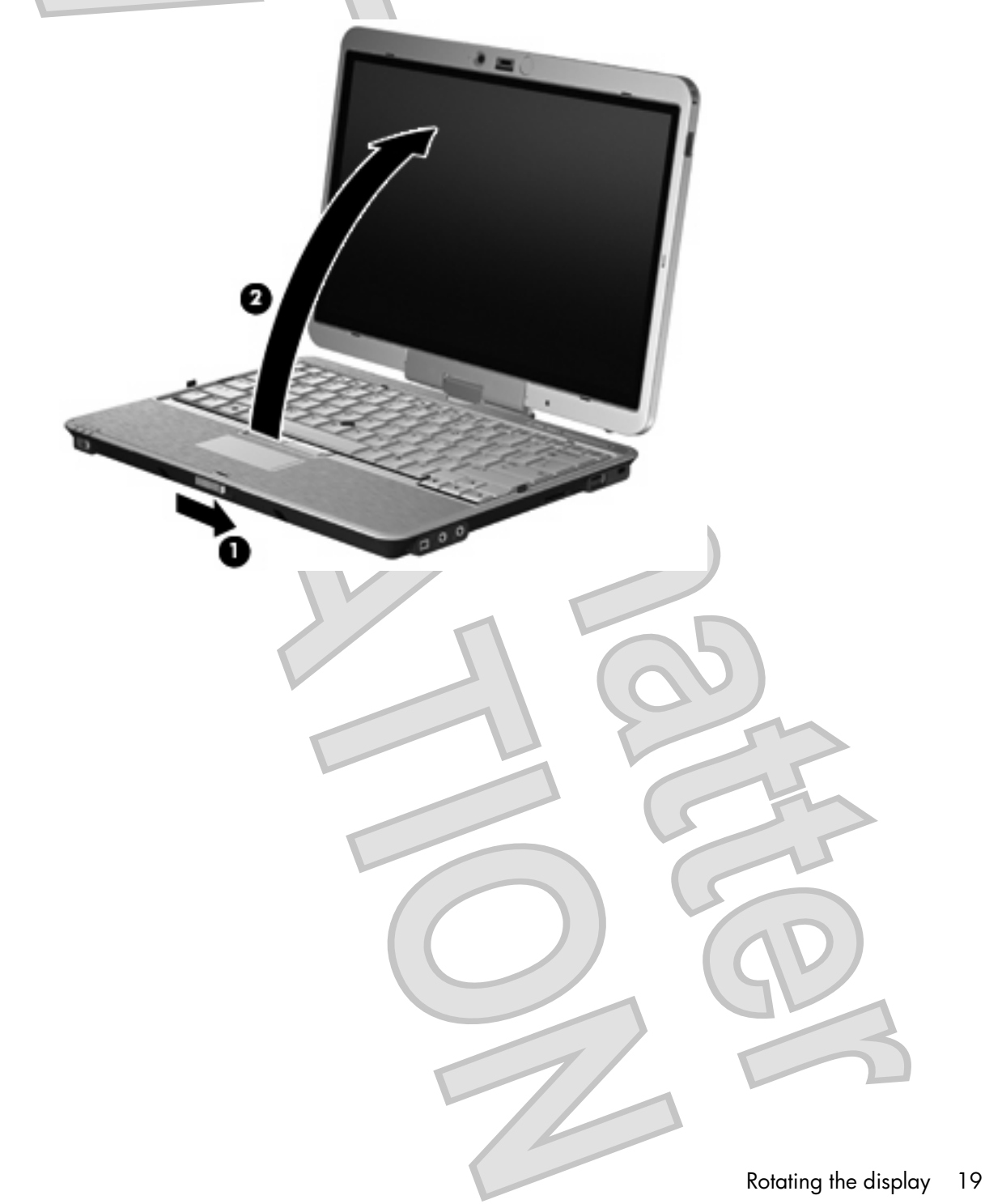

**2.** Rotate the computer display clockwise until it snaps into place facing away from the keyboard.

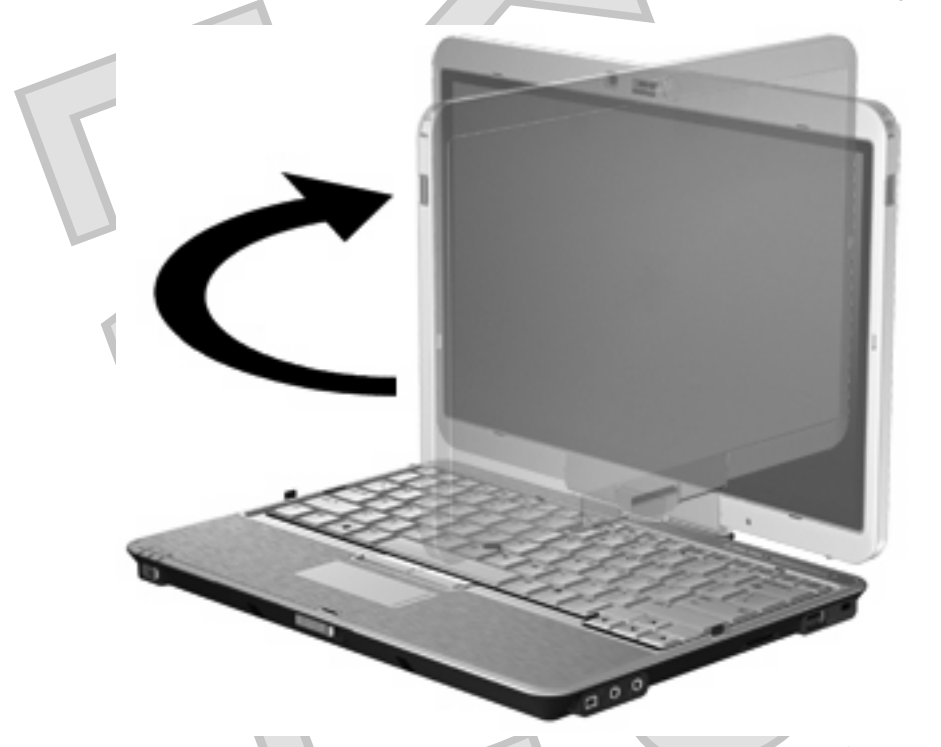

**3.** Tilt the computer display downward onto the keyboard until it snaps into place.

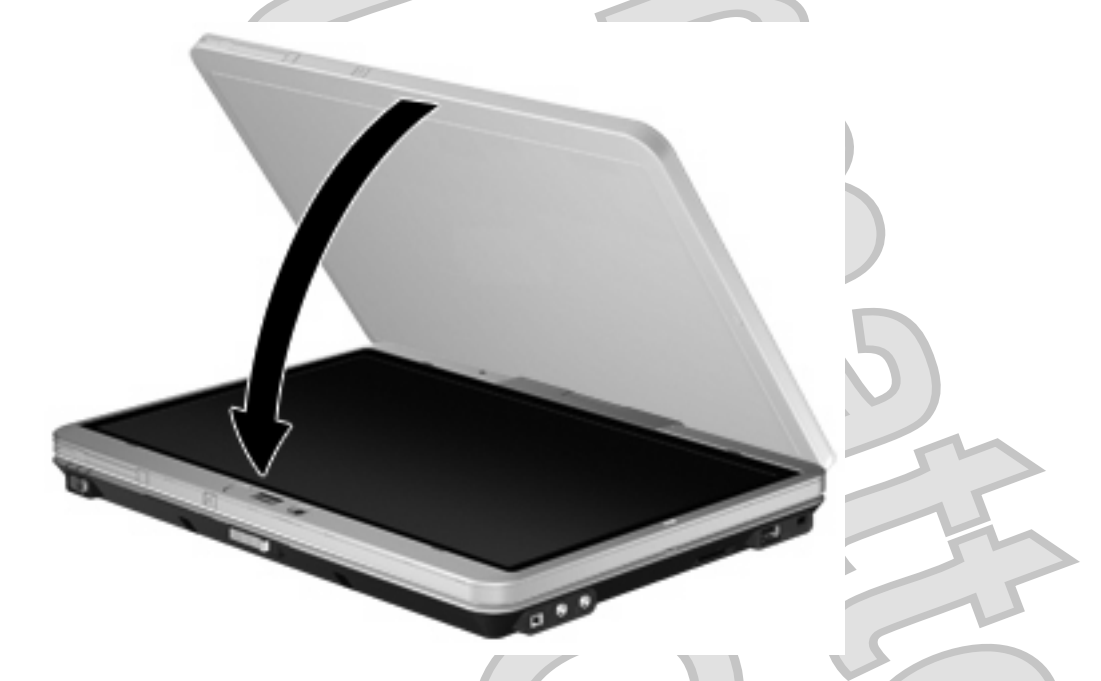

In tablet mode, the screen display automatically rotates from portrait to landscape as it is being turned.

**NOTE:** If antennae on the computer are held in close proximity to the body, the antennae may disable automatic rotation of the screen display.

### <span id="page-26-0"></span>**Notebook mode**

To change the computer from tablet mode to notebook mode:

- **1.** Slide the display release latch **(1)**.
	- **2.** Open the computer display **(2)**.

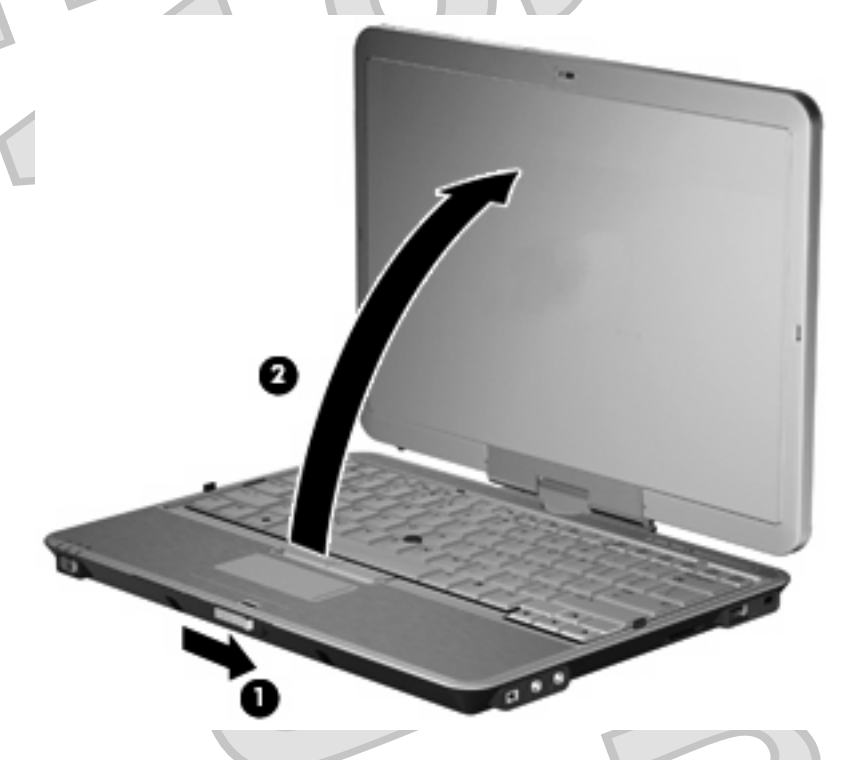

**3.** Rotate the computer display counterclockwise until it snaps into place facing the keyboard.

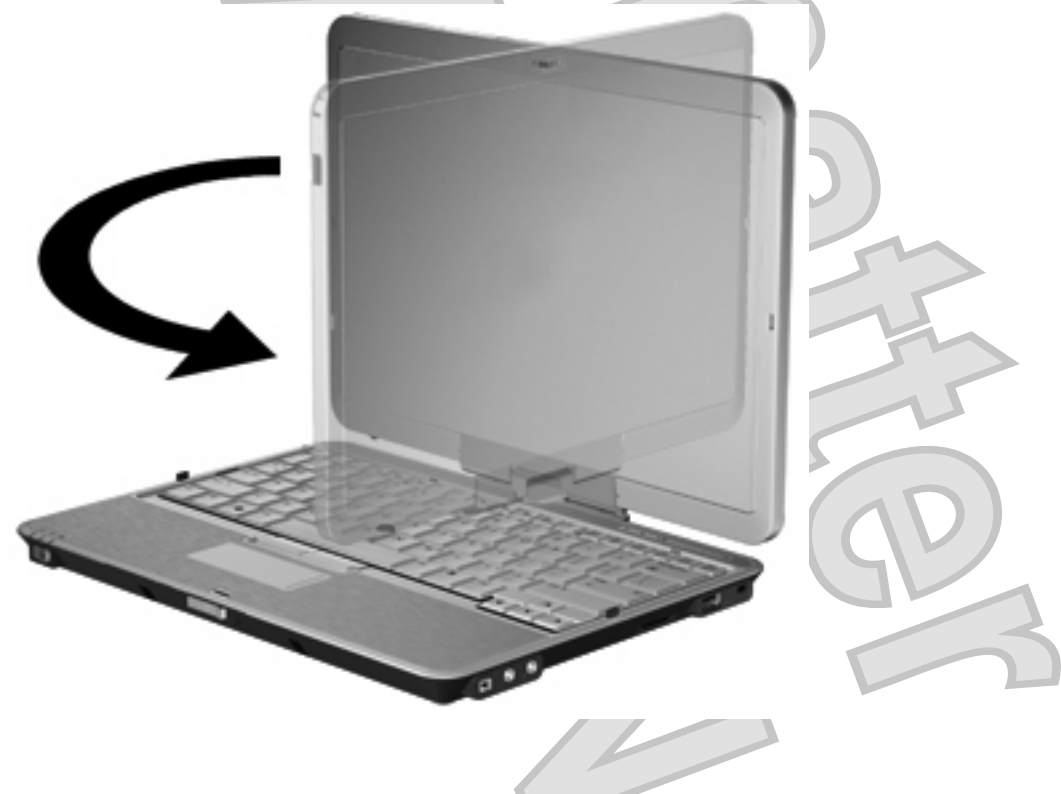

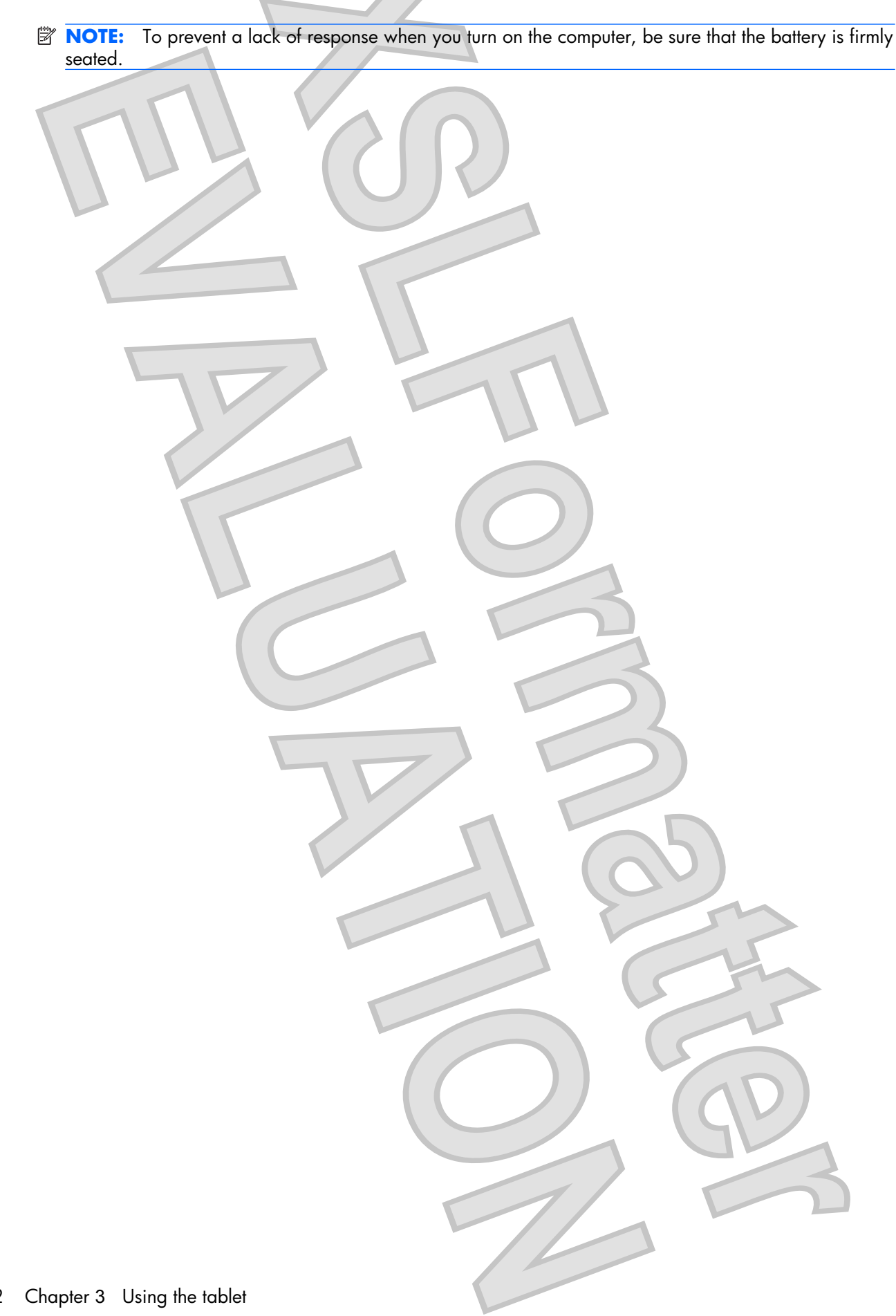

## <span id="page-28-0"></span>**4 Labels**

The labels affixed to the computer provide information you may need when you troubleshoot system problems or travel internationally with the computer.

Service tag—Provides important information including the following: the product brand and series name, serial number  $(s/n)$ , and product number  $(p/n)$  of your computer.

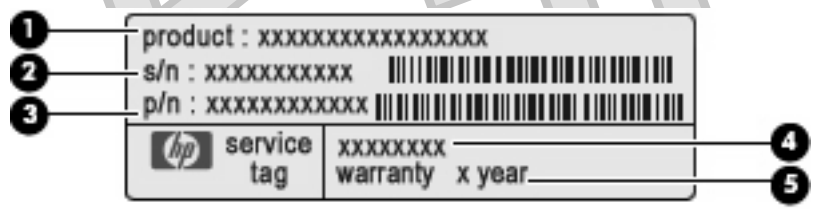

- Product name **(1)**. This is the product name affixed to the front of your notebook.
- Serial number (s/n) **(2)**. This is an alphanumeric number that is unique to each product.
- Part number/Product number (p/n) **(3)**. This number provides specific information about the product's hardware components. The part number helps a service technician to determine what components and parts are needed.
- Model description **(4)**. This is the number you use to locate documents, drivers, and support for your notebook.
- Warranty period (5). This number describes the duration of the warranty period for this computer.

Have this information available when you contact technical support. The service tag label is affixed to the bottom of the computer.

- Microsoft® Certificate of Authenticity Contains the Windows® Product Key. You may need the Product Key to update or troubleshoot the operating system. This certificate is affixed to the bottom of the computer.
- Regulatory label Provides regulatory information about the computer. The regulatory label is affixed inside the battery bay.
- Modem approval label Provides regulatory information about the modem and lists the agency approval markings required by some of the countries in which the modem has been approved for use. You may need this information when traveling internationally. The modem approval label is affixed inside the battery bay.
- Wireless certification label(s) (select models only) Provide information about optional wireless devices and the approval markings of some of the countries in which the devices have been approved for use. An optional device may be a wireless local area network (WLAN) device or an optional

<span id="page-29-0"></span>Bluetooth® device. If your computer model includes one or more wireless devices, one or more certification labels are included with your computer. You may need this information when traveling internationally. Wireless certification labels are affixed inside the battery bay and the hard drive bay.

- SIM (subscriber identity module) label (select models only) Provides the ICCID (Integrated Circuit Card Identifier) of your SIM. This label is located inside the battery bay.
- HP Broadband Wireless Module serial number label (select models only) Provides the serial number of your HP Broadband Wireless Module. This label is located inside the hard drive bay.

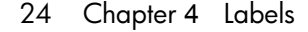

# <span id="page-30-0"></span>**Index**

#### **Symbols/Numerics**

1394 port, identifying [11](#page-16-0)

#### **A**

AC adapter, identifying [16](#page-21-0) accessory battery connector, identifying [14](#page-19-0) ambient light sensor, identifying [7](#page-12-0) applications key, Windows [8](#page-13-0) audio-in (microphone) jack, identifying [11](#page-16-0) audio-out (headphone) jack, identifying [11](#page-16-0)

#### **B**

battery bay [14,](#page-19-0) [23](#page-28-0) battery light, identifying [4](#page-9-0) battery release latch, identifying [14](#page-19-0) battery, identifying [16](#page-21-0) bays battery [14](#page-19-0), [23](#page-28-0) hard drive [14](#page-19-0) Bluetooth compartment, identifying [9](#page-14-0) Bluetooth label [24](#page-29-0) business card slot [9](#page-14-0) buttons ctrl+alt+del [10](#page-15-0), [18](#page-23-0) esc [10](#page-15-0), [18](#page-23-0) external WWAN antenna [9](#page-14-0) info [12](#page-17-0) keyboard light [7,](#page-12-0) [9](#page-14-0) pointing stick [2](#page-7-0) presentation [6](#page-11-0) rotate [10](#page-15-0), [18](#page-23-0) TouchPad [2](#page-7-0) volume mute [6](#page-11-0)

#### **C**

caps lock light, identifying [4](#page-9-0) Certificate of Authenticity label [23](#page-28-0) charge level indicator, identifying [14](#page-19-0) components additional hardware [16](#page-21-0) bottom [14](#page-19-0) display [7](#page-12-0) front [9](#page-14-0) left-side [12](#page-17-0) rear [10](#page-15-0) right-side [11](#page-16-0) top [2](#page-7-0) wireless antennae [15](#page-20-0) connector, power [10](#page-15-0) convertible hinge, identifying [7](#page-12-0), [18](#page-23-0) cord, power [16](#page-21-0) ctrl+alt+del button [10,](#page-15-0) [18](#page-23-0)

### **D**

display notebook mode [21](#page-26-0) rotating [19](#page-24-0) tablet mode [19](#page-24-0) display release latch, identifying [9](#page-14-0) display switch, identifying [6](#page-11-0) docking connector, identifying [14](#page-19-0) drive light, identifying [4](#page-9-0)

#### **E**

esc button [10](#page-15-0), [18](#page-23-0) esc key, identifying [8](#page-13-0) ExpressCard slot [12](#page-17-0) external monitor port, identifying [10](#page-15-0) external WWAN antenna button, identifying [9](#page-14-0)

external WWAN antenna, identifying [15](#page-20-0)

#### **F**

fingerprint reader, identifying [7,](#page-12-0) [11](#page-16-0) fn key, identifying [8](#page-13-0) fn key, using [2](#page-7-0) function keys, identifying [8](#page-13-0)

#### **H**

**I**

hard drive bay, identifying [14](#page-19-0) headphone (audio-out) jack [11](#page-16-0) hinge, convertible [7,](#page-12-0) [18](#page-23-0) holder, pen [18](#page-23-0) HP Broadband Wireless Module serial number label [24](#page-29-0)

IEEE 1394 port, identifying [11](#page-16-0) info button, identifying [12,](#page-17-0) [13](#page-18-0) internal display switch, identifying [6](#page-11-0) internal microphone, identifying [7](#page-12-0)

#### **J** jacks

audio-in (microphone) [11](#page-16-0) audio-out (headphone) [11](#page-16-0) RJ-11 (modem) [10](#page-15-0) RJ-45 (network [10](#page-15-0) jog dial [10,](#page-15-0) [18](#page-23-0)

#### **K**

keyboard light button, identifying [7,](#page-12-0) [9](#page-14-0) keyboard light, identifying [7](#page-12-0) keypad keys, identifying - [8](#page-13-0) keys esc [8](#page-13-0)

fn [8](#page-13-0) function [8](#page-13-0) keypad [8](#page-13-0) Windows applications [8](#page-13-0) Windows logo [8](#page-13-0)

#### **L**

labels Bluetooth [24](#page-29-0) HP Broadband [24](#page-29-0) Microsoft Certificate of Authenticity [23](#page-28-0) modem approval [23](#page-28-0) regulatory [23](#page-28-0) service tag [23](#page-28-0) SIM [24](#page-29-0) wireless certification [24](#page-29-0) WLAN [24](#page-29-0) latch, battery release [14](#page-19-0) lights battery [4](#page-9-0) caps lock [4](#page-9-0) drive [4](#page-9-0) keyboard [7](#page-12-0) mute [4](#page-9-0) num lock [5](#page-10-0) power [4](#page-9-0) TouchPad [2](#page-7-0), [4](#page-9-0) volume down [4](#page-9-0) volume mute [4](#page-9-0) volume up [5](#page-10-0) webcam [7](#page-12-0) wireless [12,](#page-17-0) [13](#page-18-0)

#### **M**

memory module [14](#page-19-0) microphone (audio-in) jack [11](#page-16-0) microphone, internal [7](#page-12-0) Microsoft Certificate of Authenticity label [23](#page-28-0) modem adapter, identifying [16](#page-21-0) modem approval label [23](#page-28-0) modem cable, identifying [16](#page-21-0) monitor port, external [10](#page-15-0) mute button, identifying [6](#page-11-0) mute light, identifying [4](#page-9-0)

#### **N**

num lock light, identifying [5](#page-10-0)

**O** operating system Microsoft Certificate of Authenticity label [23](#page-28-0) Product Key [23](#page-28-0)

#### **P**

pen holder, identifying [12,](#page-17-0) [18](#page-23-0) pointing stick buttons, identifying [2](#page-7-0) pointing stick, identifying [2](#page-7-0) ports 1394 [11](#page-16-0) external monitor [10](#page-15-0) USB [11](#page-16-0) power connector, identifying [10](#page-15-0) power cord, identifying [16](#page-21-0) power light, identifying [4](#page-9-0) power switch, identifying [9](#page-14-0) presentation button, identifying [6](#page-11-0) Product Key [23](#page-28-0) product name and number, computer [23](#page-28-0)

#### **R**

reader, fingerprint [7](#page-12-0), regulatory information modem approval label [23](#page-28-0) regulatory label [23](#page-28-0) wireless certification labels [24](#page-29-0) release latch, battery [14](#page-19-0) RJ-11 (modem) jack, identifying [10](#page-15-0) RJ-45 (network) jack, identifying [10](#page-15-0) rotate button [10,](#page-15-0) [18](#page-23-0)

#### **S**

scroll zone, TouchPad SD Card Reader, identifying [11](#page-16-0) security cable slot, identifying [11](#page-16-0) serial number, computer [23](#page-28-0) service tag [23](#page-28-0) SIM label [24](#page-29-0) slots business card [9](#page-14-0) ExpressCard [12](#page-17-0) memory module [14](#page-19-0) SD Card Reader [11](#page-16-0) security cable [11](#page-16-0) SIM [14](#page-19-0)

smart card reader, identifying [13](#page-18-0) speaker, identifying [14](#page-19-0) switches display [6](#page-11-0) power [9](#page-14-0) wireless [12,](#page-17-0) [13](#page-18-0)

#### **T**

tablet display components [18](#page-23-0) TouchPad buttons [2](#page-7-0) identifying [2](#page-7-0) scroll zone [2](#page-7-0) TouchPad light [2,](#page-7-0) [4](#page-9-0) TouchPad on/off control [2](#page-7-0) traveling with the computer modem approval label [23](#page-28-0) wireless certification labels [24](#page-29-0)

#### **U**

USB port, powered [12](#page-17-0), [13](#page-18-0) USB ports, identifying [11](#page-16-0)

### **V**

vents, identifying [12](#page-17-0), [14](#page-19-0) volume down light, identifying [4](#page-9-0) volume mute button, identifying [6](#page-11-0) volume mute light, identifying [4](#page-9-0) volume scroll zone, identifying [6](#page-11-0) volume up light, identifying [5](#page-10-0)

#### **W**

webcam light, identifying [7](#page-12-0) webcam, identifying [7](#page-12-0) Windows applications key, identifying [8](#page-13-0) Windows logo key, identifying [8](#page-13-0) wireless certification label [24](#page-29-0) wireless devices [14](#page-19-0) wireless light, identifying [12,](#page-17-0) [13](#page-18-0) wireless switch, identifying [12,](#page-17-0) [13](#page-18-0) WLAN antenna, identifying [15](#page-20-0) WLAN device [24](#page-29-0) WLAN label [24](#page-29-0) WWAN antenna, identifying [15](#page-20-0)

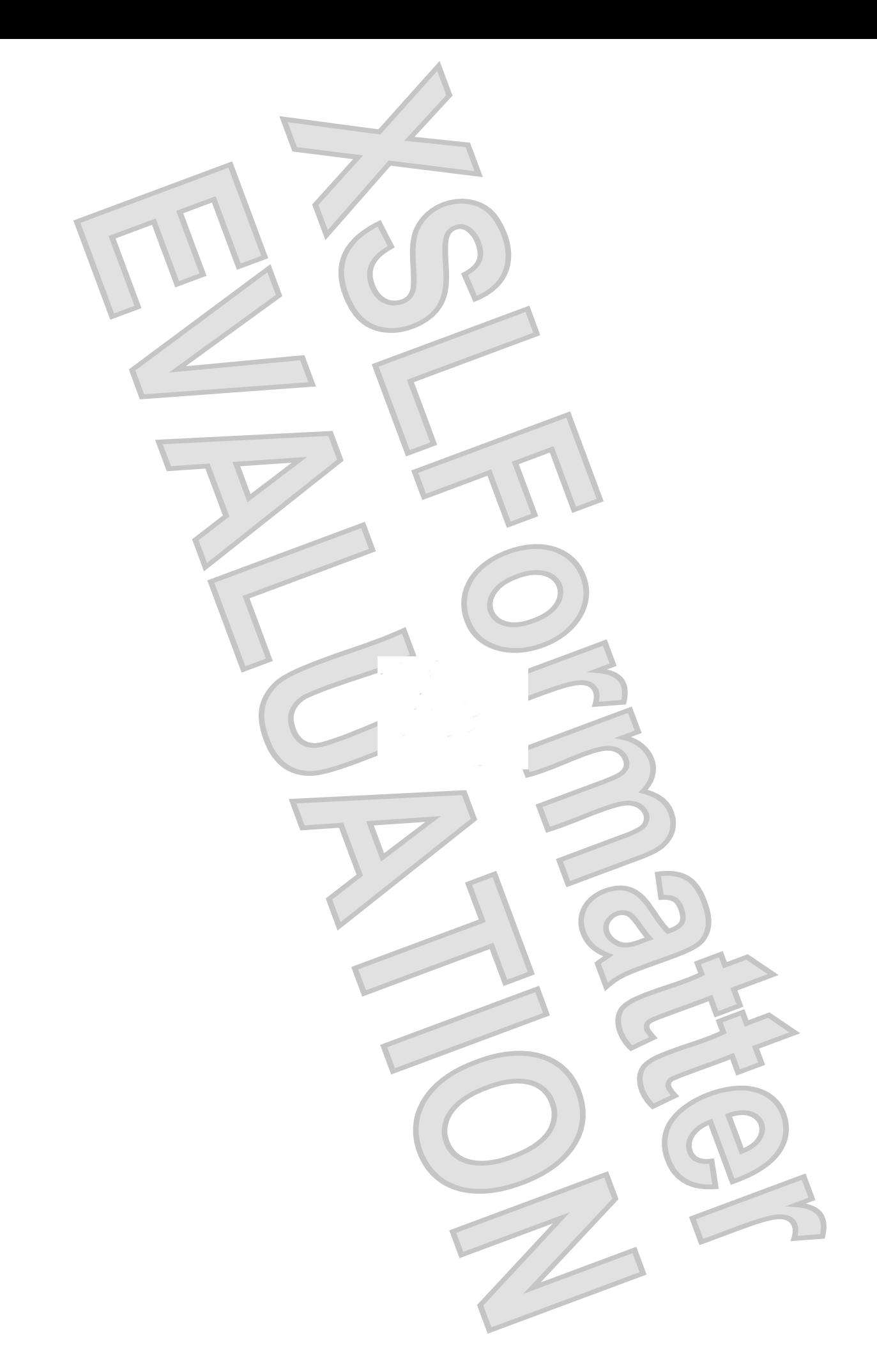